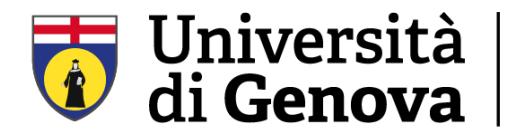

**DIPARTIMENTO DI INFORMATICA, BIOINGEGNERIA, ROBOTICA E INGEGNERIA DEI SISTEMI** 

### SCUOLA POLITECNICA

## Corso di Laurea in Digital Humanities – Comunicazione e Nuovi Media

Tesi di Laurea Magistrale

## **La realtà virtuale come ausilio nell'apprendimento: sviluppo di una applicazione VR per il training antincendio**

**Relatore**  Prof.ssa Manuela Chessa

**Candidato** Irene Capasso

**Correlatore** Prof. Fabrizio Bracco

Anno accademico 2020/2021

*A me stessa Alla vita A Giacomo*

# Indice

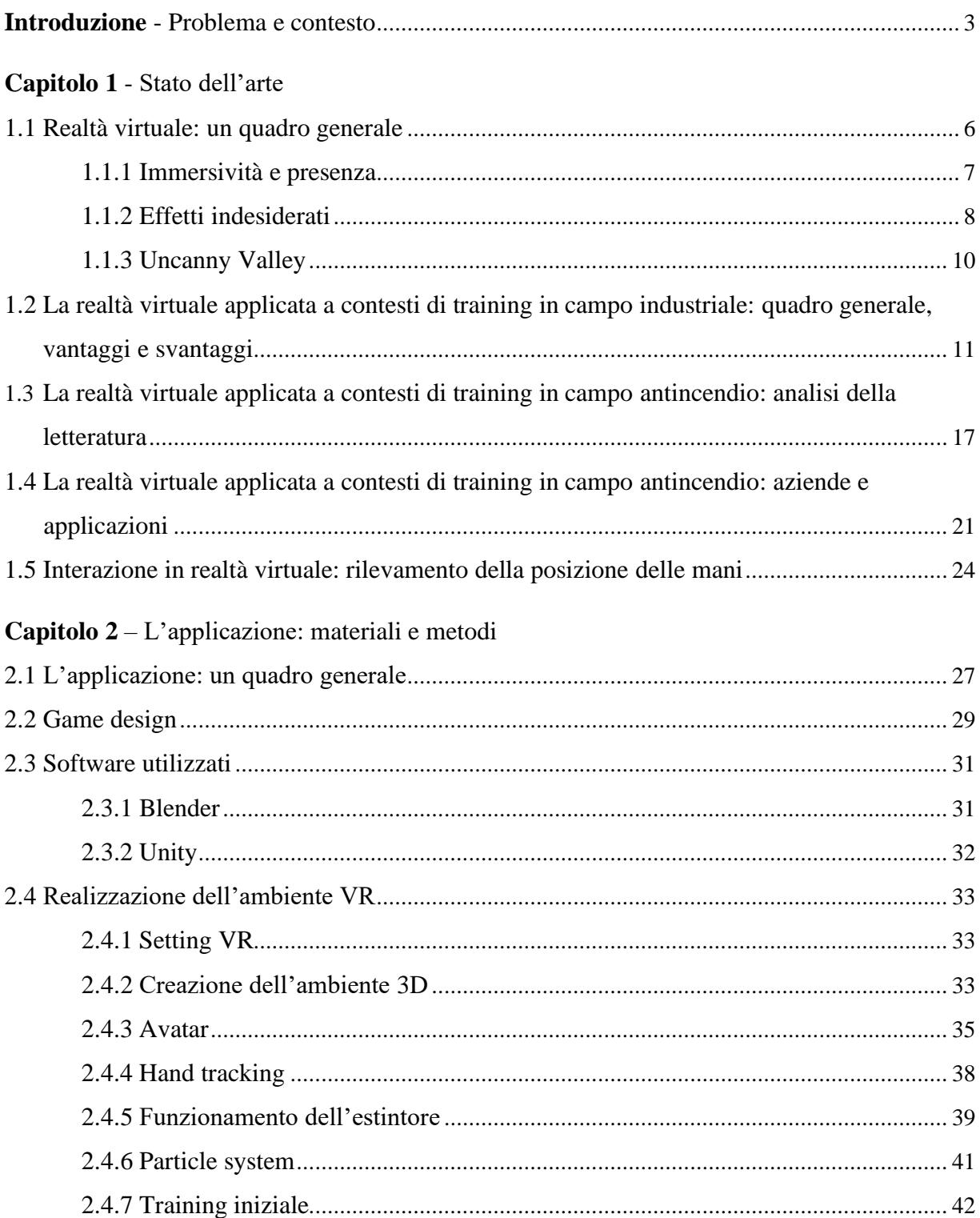

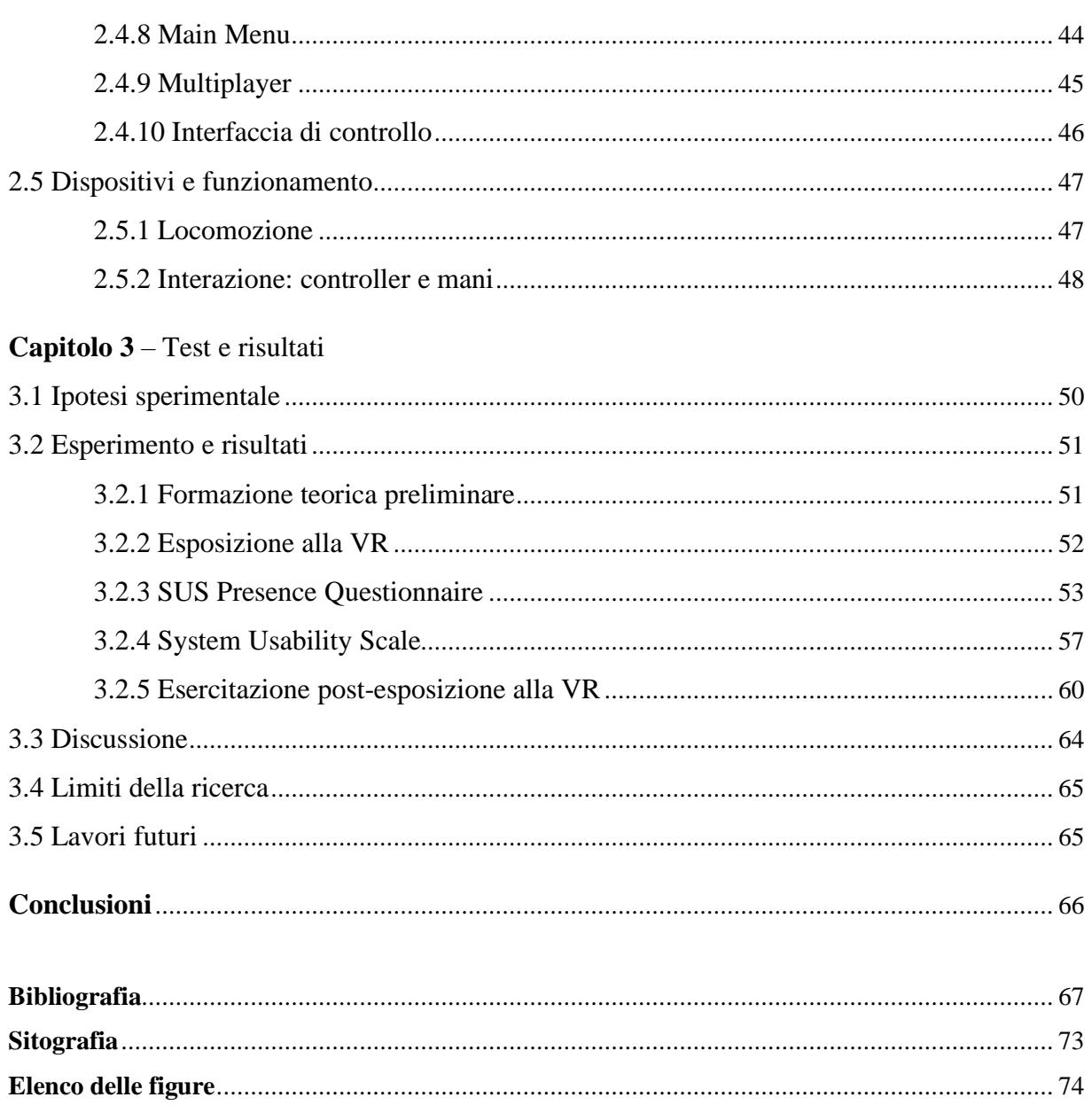

## <span id="page-6-0"></span>**Introduzione Problema e contesto**

Temi come quello della sicurezza e della prevenzione degli incendi sui luoghi di lavoro sono sfide molto importanti che le aziende si trovano ad affrontare, soprattutto alla luce dell'aumento di eventi spiacevoli che ogni giorno accadono negli ambienti di lavoro.

Il primo passo per prevenire e ridurre gli incendi sui luoghi di lavoro consiste nel formare adeguatamente il personale, quindi prepararlo sia a prevenire che ad affrontare possibili rischi. Il 4 aprile 2008 viene approvato il decreto legislativo n.81<sup>1</sup>, entrato poi in vigore il 15 maggio dello stesso anno: si tratta di un testo che definisce tutta la disciplina in materia di salute e

sicurezza sul lavoro. In base a questo decreto, il datore di lavoro è obbligato a mettere in pratica tutte le misure di prevenzione degli incendi nell'ambiente di lavoro, formando adeguatamente i suoi dipendenti attraverso corsi di formazione altamente specializzati.

In base alla tipologia di lavoro, all'ambiente in cui si opera e ad un'attentissima valutazione preliminare di quelli che possono essere i possibili rischi legati agli incendi, ogni lavoratore si deve sottoporre ad un corso di formazione a carattere specifico.

Tali corsi di formazione si propongono di ricreare scenari realistici di incendi, utilizzando edifici e strutture in grado di ospitare simulazioni di situazioni di questo tipo. Gli scenari che vengono costruiti devono avere più somiglianza possibile con ipotetici scenari che potrebbero presentarsi in situazioni reali sui luoghi di lavoro di interesse, pertanto la realisticità è un primo fattore chiave. Proporre ai lavoratori corsi di formazione che poco si adattano a situazioni reali a cui potrebbero andare incontro non si definisce come strumento efficace in grado di formare il personale. L'ideale sarebbe eseguire la formazione direttamente sul campo, ovvero sul luogo di lavoro, per tutta una serie di vantaggi che questo comporta: i lavoratori verrebbero a contatto

1https://www.gazzettaufficiale.it/eli/id/2008/04/30/008G0104/sg

con scenari iper-realistici, poiché l'incendio verrebbe simulato in luoghi ove il rischio è effettivamente alto; il lavoratore, in secondo luogo, verrebbe a conoscenza della reale disposizione degli strumenti (estintori, manichette, vestiario) nonché delle via di fuga e di eventuali percorsi da seguire; quindi memorizzare questi aspetti ha un valore nettamente più alto rispetto alla memorizzazione di tali aspetti ma in una struttura diversa da quella in cui si opera ogni giorno.

Realizzare corsi di formazione direttamente sul luogo di lavoro, nella maggior parte dei casi è, però, un traguardo irraggiungibile, poiché la necessità di simulare incendi porta con sé importanti conseguenze. A questo proposito, i datori di lavoro si affidano ad aziende che erogano i corsi di formazione, le quali utilizzano strutture ed edifici altamente controllati e specializzati, cercando, però, di mantenere un elevato grado di realisticità con ambienti di lavoro: utilizzano artefatti, talvolta resistenti al fuoco in modo tale da poter essere riutilizzati in corsi successivi (arredamento, macchinari, manichini, etc.); inoltre, le strutture possiedono percorsi articolati, talvolta si allungano su più piani. Queste e altre caratteristiche (più alto è l'investimento dell'azienda che eroga i corsi, più elevato è il grado di realisticità raggiungibile) rendono i corsi di formazione una risorsa fondamentale in materia di sicurezza sul lavoro.

È questo il caso dell'azienda *Masterfire Antincendio*, la quale ha dato la possibilità a questa tesi di nascere. Essa si occupa della fornitura di tutti i sistemi e dispositivi nell'ambito della sicurezza antincendio (ma non solo), e di erogare corsi di formazione altamente specializzati, in ambito antincendio ma anche in altri settori. L'azienda è dotata di una Training House, una struttura attrezzata e controllata in cui avvengono le simulazioni di incendi.

Studiando e analizzando, da un punto di vista delle *Digital Humanities*, i vantaggi e gli svantaggi dei corsi di formazione antincendio tradizionali, è stato individuato uno strumento potentissimo in grado di rivoluzionare questo campo: la realtà virtuale. Parlando di simulazione di scenari, controllo, impossibilità di ricostruire oggetti e parti della struttura dopo che questi sono stati bruciati dal fuoco simulativo, impossibilità di eseguire la formazione sul campo, sembra proprio che la realtà virtuale, grazie al suo elevatissimo potere simulativo e immersivo, riesca ad ovviare a questi problemi e a rendere la formazione antincendio uno strumento in grado di adattarsi a qualsiasi situazione.

In questa tesi, dunque, si discute di come la realtà virtuale possa essere introdotta nell'ambito della formazione in tema di sicurezza sul lavoro, e in particolare in materia di antincendio, quali

4

sono i vantaggi e gli svantaggi, verrà illustrato il processo di realizzazione e sviluppo di un'applicazione in realtà virtuale in questo contesto e come è stata successivamente testata: verranno illustrati i test che sono stati condotti e i risultati che sono emersi da tale ricerca, per comprendere se effettivamente l'utilizzo della realtà virtuale rappresenta uno strumento utile nell'apprendimento e nel miglioramento delle prestazioni da parte dei lavoratori.

Si tratta di un'applicazione multiplayer da somministrare al personale che si sottopone alla formazione antincendio a basso rischio, personale inesperto alle prime armi con l'utilizzo degli estintori e con il fuoco. L'idea di una piattaforma multiplayer anziché single-player nasce dal fatto che sul luogo di lavoro generalmente si è almeno in due persone, e la collaborazione è un punto essenziale nel raggiungimento di un obiettivo, che in questo caso sono la sicurezza e la salvaguardia. Inoltre, verrà illustrato il valore aggiunto di tale applicazione, ovvero la possibilità di eseguire delle procedure senza l'utilizzo dei controller, con le sole mani "nude", che rappresenta, a livello psico-pedagogico, una risorsa potenzialmente efficace.

L'applicazione rappresenta un prototipo di applicazioni che potrebbero essere sviluppate successivamente, grazie alla collaborazione di esperti e professionisti provenienti da diversi settori, tra cui un "umanista digitale", ovvero un intermediario che si posiziona tra l'esperto di informatica e l'esperto di "umanistica", che in questo caso comprende la psicologia, le dinamiche del singolo e di gruppo, e le tecniche pedagogiche atte a trasmettere conoscenze in chi si sottopone al training. L'idea è che tali applicazioni rappresentino uno strumento utile da fornire alle aziende, quindi soddisferebbero le loro richieste (creazione degli scenari, valutazione del rischio, monitoraggio dei comportamenti, e così via).

L'approccio che è stato utilizzato è quello che deriva, quindi, dalle *Digital Humanities*: non ci si soffermerà unicamente su aspetti informatici e di valutazione del prodotto, ma si terrà conto anche, e soprattutto, di fattori chiave quali l'apprendimento, le dinamiche del singolo e all'interno del gruppo, nonché l'usabilità.

5

# <span id="page-9-0"></span>**Capitolo 1 Stato dell'arte**

La realtà virtuale è ormai assai diffusa in numerosissimi campi: dall'intrattenimento all'istruzione, dall'architettura alla medicina, dall'arte allo sport, e così via. Il suo potere simulativo e immersivo la rende, inoltre, adatta al training e all'addestramento laddove risulti troppo pericoloso eseguirlo nella realtà. Basti pensare ai piloti di volo, ai manovratori di gru, ai chirurghi alle prime armi; risulta complicato, talvolta, per questi e altri professionisti eseguire la propria formazione sul campo, poiché in gioco vi sono fattori molto importanti, in primis la vita (loro e di altre persone coinvolte), in secundis fattori economici, e in seguito fattori di altra natura, come le condizioni meteo che non sempre possono essere favorevoli, condizioni temporanee di salute, e così via. La realtà virtuale consente di ovviare a questi problemi: permette di simulare scenari virtuali in cui l'utente si immerge avvertendo un senso di presenza più o meno forte.

#### **1.1 Realtà virtuale: un quadro generale**

La realtà virtuale (che d'ora in poi chiameremo VR, dall'inglese *Virtual Reality*) rappresenta un sostanziale cambiamento all'interno del rapporto uomo-computer: se nelle precedenti forme di comunicazione mediata l'utente ha la sensazione di "percepire un'informazione", in VR ha invece la sensazione di "essere nel luogo dell'informazione". Da questo deriva che l'utente non è più un osservatore passivo bensì protagonista dell'esperienza. In quanto protagonista, quindi, ha la possibilità di esercitare il proprio libero arbitrio e quindi compiere scelte e azioni in modo tale da designare la propria esperienza e la propria storia all'interno del mondo virtuale [1].

<span id="page-10-0"></span>Ecco allora perché esporsi alla realtà virtuale ha elevati benefici e vantaggi: l'utente viene proiettato in un mondo virtuale in cui ha il pieno controllo di sé e delle sue azioni. I suoi movimenti vengono replicati tali e quali in VR attraverso un avatar, che può essere full-body oppure hands-only; le azioni in VR, inoltre, vengono trasmesse con un ritardo, rispetto a quando l'utente fornisce il comando attraverso il controller o altro device, che è pari quasi a zero (più le prestazioni software e hardware sono elevate, minore è il ritardo), dando l'impressione all'utente di eseguire tale azione nella realtà, in tempo reale.

#### **1.1.1 Immersività e presenza**

Due concetti chiave stanno alla base della VR: immersività e presenza [2]. Mel Slater, ricercatore presso le università di Barcellona e Londra, nel 1994 fornì una definizione dei concetti per distinguerli come fenomeni separati: "*Immersion refers to what is, in principle, a quantifiable description of a technology. It includes the extent to which the computer displays are extensive, surrounding, inclusive, vivid and matching. Just a technological aspect*" [2]; "*The sense of presence is the subjective sense of being in a virtual environment*." [2].

L'immersività, quindi, è strettamente connessa alla tecnologia e non all'utente; da questo punto di vista possiamo dire che un visore per la VR è molto più immersivo di un semplice display, in quanto non permette di vedere la realtà intorno, mentre il display sì. Il grado di immersività più alto, infatti, lo si ha senz'altro con i visori, ma esistono anche altri tipi di dispositivi per fruire della VR, a partire dai classici smartphone e computer. Più è alto il grado di immersività, più il distacco con la realtà è immediato ed elevato. Il senso di presenza, invece, è legato al sentimento dell'utente: maggiore è questo sentimento, migliore è la performance, intesa come comportamento simile e coerente con quanto avverrebbe in una situazione reale. Non è, quindi, legato alla tecnologia ma è un aspetto psicologico. Durante l'esposizione in VR, più crediamo di essere in uno scenario di vita reale più le nostre azioni e decisioni sono simili a ciò che metteremmo in pratica nella stessa situazione nella vita reale [3].

Tutte queste caratteristiche appena descritte, unite a scenari tridimensionali iper-realistici che seguono in tutto e per tutto le leggi della fisica del mondo reale (forza di gravità, velocità, attrito, etc.), favoriscono esperienze paragonabili ad esperienze reali.

<span id="page-11-0"></span>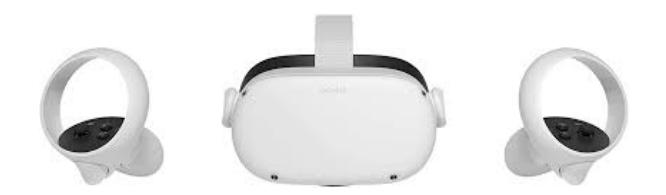

Figura 1.1 – Oculus Quest 2, visore di ultima generazione dotato di *hand tracking*<sup>2</sup>

#### **1.1.2 Effetti indesiderati**

La VR ha senza dubbio numerosi vantaggi, tuttavia bisogna anche evidenziare quelli che sono i punti a suo svantaggio.

In primo luogo si vogliono mettere in evidenza gli svantaggi dovuti alla tecnologia in sé. Nonostante i visori di ultima generazione utilizzino lenti apposite, un uso prolungato dei visori può stancare la vista, a causa della strettissima vicinanza delle lenti agli occhi (tanto che alcuni dei più importanti produttori di visori per la VR consigliano pause di dieci minuti ogni mezz'ora circa). Altro punto importante sono gli effetti indesiderati; si identificano almeno tre macrocategorie di questi effetti [4], [5]:

- *motion sickness*: malessere generale della persona legato al fatto che l'immagine non segue il movimento degli occhi e della testa, o dovuto al cortocircuito che si crea rispetto ai messaggi contrastanti forniti dai segnali visivi mentre in VR ci stiamo muovendo, e dall'orecchio interno, la cui funzione è legata all'equilibrio, che invece non individua questo movimento perché di fatto il corpo non si sta muovendo, o perlomeno non così rapidamente e bruscamente come invece si percepisce in VR. Alcuni dei sintomi di questo stato di malessere possono essere: sudorazione fredda, vertigini, affaticamento, mal di testa, incapacità di concentrarsi, aumento della salivazione, nausea e vomito;
- *simulator sickness*: malessere generale che si prova soprattutto durante esposizioni in VR in prima persona. È causata dal fatto che i simulatori non possono produrre accuratamente la corretta quantità di movimento che lo schermo mostra agli occhi. Alcuni dei sintomi possono essere: disagio generico, sonnolenza, apatia, disorientamento, affaticamento e nausea;

2Fonte: Google Images

- *cybersickness*: a causa di limitazioni hardware e software, possono verificarsi dei ritardi tra il movimento dell'utente e le sue conseguenze nella realtà virtuale. Se questo ritardo è eccessivo, le informazioni sensoriali visive e i sistemi vestibolari potrebbero andare in conflitto, e questo può creare sintomi coma nausea, vertigini, mal di testa.

Ogni applicazione per la VR viene testata dal punto di vista degli effetti indesiderati: si utilizzano questionari standardizzati, i quali vengono somministrati alle persone esposte alla VR e che indagano determinate dimensioni attraverso item specifici.

Per citarne alcuni:

- Kennedy-Lane *Simulator Sickness Questionnaires* (SSQ), (Kennedy et al., 1993, vedi Fig. 1.2) [6]: comunemente usato per valutare il disagio indotto dalla simulazione virtuale. Consiste in una lista di sintomi a cui gli utenti devono fornire a ciascuno di essi un punteggio da 0 a 3, dove 0 significa "sintomo non presente" e 3 significa "sintomo completamente presente". Deve essere somministrato due volte: prima e dopo l'esposizione, poiché bisogna assicurarsi che gli effetti indesiderati siano effettivamente dovuti a quest'ultima e non ad altri motivi;

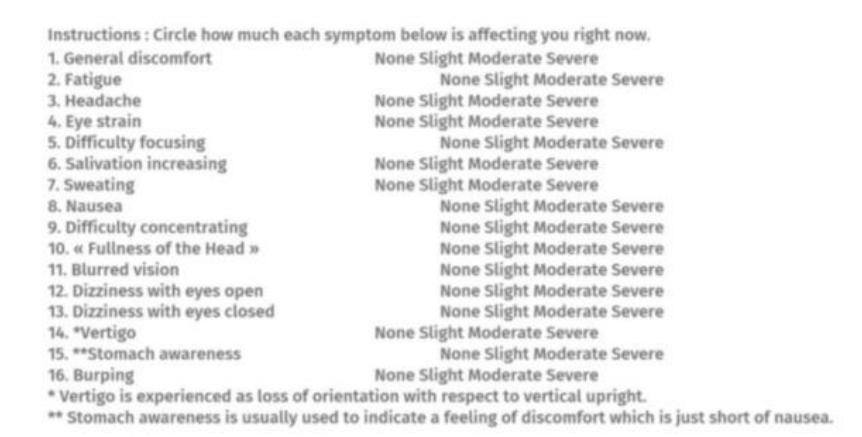

Figura 1.2 – Simulator Sickness Questionnaires, Kennedy et al., 1993

- *Fast Motion Sickness Scale* (FMS), (Keshavarz & Hecht, 2011) [7]: viene somministrato ripetutamente nel corso dell'esposizione a stimoli virtuali. Ogni intervallo di tempo prestabilito (ad esempio due minuti) viene aggiunto il punteggio per il sintomo o l'effetto indesiderato che si sta indagando. Si può decidere di interrompere l'esposizione quando l'utente o gli utenti raggiungono un certo punteggio per quel sintomo.

#### <span id="page-13-0"></span>**1.1.3 Uncanny Valley**

Nel 1970 lo studioso di robotica, nonché professore al Tokyo Institute of Technology, Masahiro Mori [8], presenta un concetto affascinante, che definisce, come suggerisce il titolo del paragrafo, *Uncanny Valley*. La sua ricerca nasce da studi sulle reazioni delle persone di fronte a robot che sembravano e si comportavano come esseri umani; in particolare, Mori ipotizzò che la risposta di una persona a un robot dalle sembianze umane cambia bruscamente da empatia a repulsione. Questa curva che scende verso l'inquietudine prende proprio il nome di Uncanny Valley. Si tratta di un fenomeno psicologico che possiamo sperimentare quando guardiamo una qualsiasi raffigurazione umana che sia contemporaneamente troppo realistica per essere solo una raffigurazione e troppo irrealistica per essere effettivamente vera.

Dal punto di vista grafico viene rappresentata come una curva che sale al crescere della somiglianza, per poi scendere in maniera brusca e salire di nuovo altrettanto bruscamente (vedi Fig. 1.3).

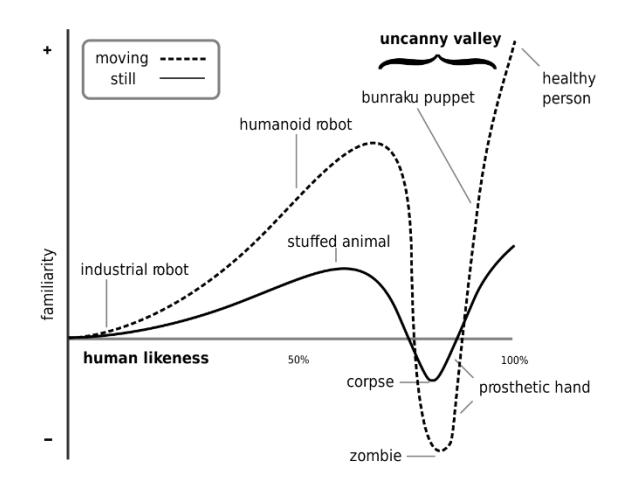

Figura  $1.3$  – Uncanny Valley<sup>3</sup>

Sull'asse delle ascisse troviamo la somiglianza crescente con l'aspetto umano, e sull'asse delle ordinate la sensazione di familiarità [\(empatia\)](https://it.wikipedia.org/wiki/Empatia). La linea tratteggiata mostra, nella prima parte in cui sale, la risposta emotiva inizialmente positiva verso robot industriali, i quali hanno una bassa somiglianza e anche una bassa familiarità (infatti chi utilizza questa tipologia di robot li vede semplicemente come strumenti e non ha la sensazione di avere a che fare con un essere umano o con un umanoide); la risposta emotiva aumenta notevolmente con la crescente conformità degli automi alle fattezze umane, infatti si parla ora di robot umanoidi, fino ad un punto in cui

3Fonte: Google Images

<span id="page-14-0"></span>l'eccessiva somiglianza produce una brusca discesa (Uncanny Valley) della piacevolezza fino ad assumere valori negativi che corrispondono a sensazioni negative (repulsione, inquietudine); la reazione di avversione maggiore si ha nei confronti di personificazioni di [zombie](https://it.wikipedia.org/wiki/Zombi). La linea sale nuovamente quando si considera il gradimento verso protesi di arti, poi sale ancora se si prendono in considerazione le rappresentazioni del genere [bunraku](https://it.wikipedia.org/wiki/Bunraku) (marionette giapponesi). Infine, la sensazione di familiarità è massima nei confronti di esseri umani sani, che producono massima familiarità e massima piacevolezza. La linea continua, invece, mostra la risposta emotiva verso soggetti inanimati, come bambole; l'Uncanny Valley, in questo caso, si ha in corrispondenza della visione di corpi inanimati (cadaveri).

Questo fenomeno è molto importante, tanto da dedicarvi un paragrafo a parte, seppur facente parte degli effetti indesiderati della VR. Nel contesto di applicazioni VR per il training antincendio, l'Uncanny Valley si può sperimentare verso gli avatar, ad esempio in sistemi multiutente, se questi hanno somiglianze e movimenti troppo realistici, ma anche verso gli effetti di fumo e fuoco: è vero che se non vi è calore la sensazione del fuoco viene meno, ma sperimentare un fuoco virtuale iper-realistico può talvolta portare a sensazioni spiacevoli e di inquietudine, soprattutto quando il senso di presenza diventa tale per cui la realtà virtuale diviene la realtà dominante [9], [10]. Ecco perché lavorare sugli effetti del fumo e del fuoco ha un valore molto importante: la realisticità è un fattore chiave, ma è necessario individuare un compromesso tra questo fattore e la possibilità che gli utenti sperimentino l'Uncanny Valley. Pertanto è preferibile mantenere un livello di realisticità, da un punto di vista degli effetti grafici, volutamente più basso, per evitare sensazioni spiacevoli e disorientamento negli utenti [11].

### **1.2 La realtà virtuale applicata a contesti di training in campo industriale: quadro generale, vantaggi e svantaggi**

Se applicata a contesti di training e di addestramento, la VR può avere un impatto molto forte. Il primo punto chiave a favore di questa tecnologia applicata a tali contesti è senza dubbio l'**apprendimento**: sessioni di training e di formazione in ambito lavorativo sono volte a trasmettere ai lavoratori nozioni e pratiche specifiche da utilizzare in casi di necessità, pertanto è fondamentale che essi le apprendano e le memorizzino. L'apprendimento in VR viene favorito grazie all'immersione completa all'interno dell'ambiente virtuale: nessuna distrazione esterna

può interferire con l'esperienza. Inoltre, l'esplorazione fisica di spazi e tempi simulati facilita l'apprendimento, la conoscenza e la memorizzazione, e la pratica sperimentale aiuta a comprendere tematiche, concetti e teorie complesse (PMF Research, 2019).

Non meno importante è il discorso dell'innovazione (che verrà meno quando queste tecnologie saranno all'ordine del giorno): utilizzare sistemi di VR risulta meno frustrante, talvolta anche più divertente, rispetto ad un trattamento classico, e il divertimento è un punto chiave a favore dell'apprendimento (PMF Research, 2019).

Arriviamo all'elemento più importante: gli scenari virtuali possono essere realizzati ad hoc per ogni tipologia di situazione e richiesta, possono essere controllati e manipolati in tempo reale e rendono possibile la simulazione di eventi a cui nella realtà è difficile andare incontro (ad esempio, incendi, che è quello su cui di fatto ci si è concentrati per la stesura di questa tesi, ma anche scenari di mare e di atmosfera, per l'addestramento di piloti). Inoltre, le esperienze simulative avvengono in spazi altamente controllati, sicuri e protetti, pertanto è possibile abbandonare lo scenario in qualsiasi momento semplicemente rimuovendo o spegnendo il dispositivo.

Un ultimo aspetto che viene citato, non meno importante, riguarda la riflessione sull'esperienza che avviene in debriefing post-esposizione alla realtà virtuale. È molto importante tenere traccia dei comportamenti degli utenti durante le simulazioni: registrazioni di tutta la simulazione, movimenti dell'utente, posizione dell'utente rispetto al compagno e/o rispetto all'obiettivo, velocità di movimento, direzione dello sguardo, tempo di azione, sono tutti elementi utili da utilizzare in un debriefing immediatamente successivo alla simulazione per comprendere eventuali aspetti critici, comportamenti sbagliati e comportamenti corretti, per prendere nota di errori commessi ed evitare di commetterli nuovamente. Quindi il training virtuale deve essere sempre affiancato ad un debriefing.

Allo stato attuale, tuttavia, la VR non può sostituire completamente il training e l'addestramento reali, bensì affiancarli. Sebbene essa sia in grado di simulare pressoché qualsiasi tipo di scenario e di situazione, presenta ancora dei limiti: in primo luogo i possibili ritardi che si possono verificare, sia tra azioni dell'utente e loro conseguenze in VR, sia ritardi di rete, causando una netta inconsistenza tra un ipotetico scenario reale e quello virtuale, nonché causando sensazioni spiacevoli nell'utente, come disorientamento; in secondo luogo la VR può causare gli effetti indesiderati citati nel paragrafo precedente: affaticamento degli occhi, mal di

testa e malessere generale (le cosiddette *motion sickness*, *simulator sickness* e *cybersickness*). Infine, gli utenti che si sottopongono a training in VR, sono a conoscenza del fatto che le situazioni virtuali a cui si espongono non sono reali, pertanto applicare pratiche "virtuali", che hanno appreso attraverso la simulazione, a scenari di vita reali e pericolosi, potrebbe non avere sempre esiti positivi: trovarsi di fronte ad un fuoco virtuale rende il training più semplice e meno rischioso, poiché a livello psicologico, per quanto possa sembrare realistico, si è consapevoli che sia finto, di conseguenza l'utente riesce ad avvicinarvisi perché sa che non si brucerà e non correrà rischi di nessun tipo, mentre affrontare un fuoco vero senz'altro porta con sé molte più paure ed insicurezze.

Prima di dedicarci in maniera approfondita all'argomento specifico di questa tesi, può risultare utile fare una carrellata di altri campi di applicazione della realtà virtuale laddove siano necessari una formazione e/o un addestramento, per avere un'idea dei suoi svariati utilizzi, nonché vantaggi.

#### *Medicina e chirurgia*

Con la VR è possibile realizzare riproduzioni realistiche del corpo umano, implementando delle interazioni per osservare il funzionamento dei vari sistemi e organi, e la possibilità di muoversi intorno ai modelli tridimensionali per osservarli e studiarli (esempio di applicazione: "Sharecare VR"). In questo modo i concetti vengono assorbiti, da studenti e specializzandi, meglio e più dettagliatamente rispetto ad un tradizionale libro di immagini e testi. La VR può, inoltre, simulare operazioni chirurgiche in tutta sicurezza, senza mettere in pericolo alcun paziente, mentre restituisce un'esperienza totalmente realistica (esempio di applicazione: "Fundamental Surgery").

In questo ambito è possibile, inoltre, creare scenari in VR per l'addestramento degli operatori sanitari, simulando, per esempio, situazioni d'emergenza in seguito a incidenti (esempi di applicazioni: "VR Patients", "Osso VR", "Response Simulator", vedi Fig. 1.4). [12]

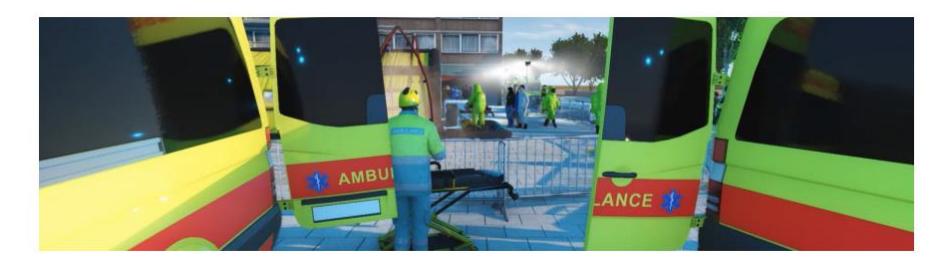

Figura 1.4 - Training virtuale in campo sanitario: *Response Simulator* (VStep)<sup>4</sup>

#### *Corpi di polizia e simili*

In questo contesto con la VR si realizzano esperienze che possono essere ripetute fino al completo raggiungimento di determinati automatismi necessari per esercitare la professione. Gli ambiti variano da semplici protocolli di sicurezza a vere e proprie situazioni d'emergenza. Gli agenti vengono addestrati con la VR a prendere decisioni molto importanti: ad esempio, per imparare in quali situazioni sparare e in quali no, risulta più efficace la VR piuttosto che la strada, in cui potrebbero rimanere coinvolte persone innocenti (esempio di applicazione: "APEX Officer"). [13]

#### *Industria e impresa*

Come nei casi precedenti, anche qui è possibile simulare situazioni specifiche in base alle nozioni e alle pratiche che i lavoratori devono apprendere. Le situazioni possono essere tipiche ma anche atipiche, cosa che con una formazione tradizionale non sarebbe possibile fare, ma che permette di addestrare le persone anche alla situazione più disastrosa e pericolosa, e renderle pronte, quindi, ad affrontare situazioni ed emergenze di entità da minima a massima.

Oltre all'addestramento per situazioni pericolose, la VR in campo industriale viene utilizzata anche per istruire il personale ad utilizzare determinati macchinari, utilizzando loro riproduzioni tridimensionali con cui gli utenti possono interagire (esempio di applicazione: "Iris VR", vedi Fig. 1.5). [14]

4https://www.vstepsimulation.com/response-simulator/

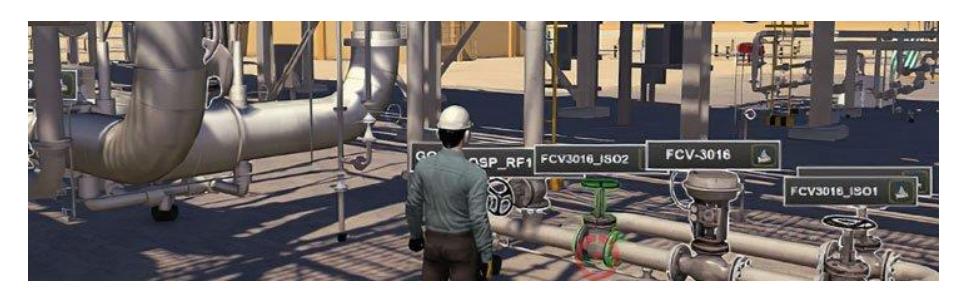

Figura  $1.5$  – Training virtuale in campo industriale<sup>5</sup>

#### *Marittima*

Nel 2016 si sono verificati circa 3145 tra vittime e incidenti marittimi in tutto il mondo. La formazione virtuale arricchisce le competenze dei professionisti a bordo delle navi, preparandoli ad affrontare rischi ed incidenti come, per esempio, incendi all'interno della sala macchine, collisioni tra imbarcazioni, uomini in mare, e così via. Il personale che esegue il training in VR sviluppa competenze nell'ambito della valutazione del rischio, della presa di decisioni e l'identificazione di aree ad alto rischio. Applicazioni in questo campo permettono anche di addestrare comandanti alla guida di navi (esempio di applicazione: "NAUTIS Maritime Simulator", "Response Simulator", vedi Fig. 1.6). [15]

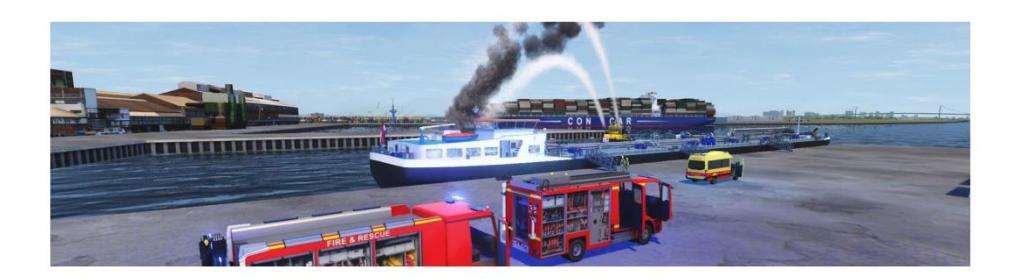

Figura 1.6 – Training virtuale in campo marittimo: *Response Simulator* (VStep)<sup>6</sup>

#### *Aviazione*

La necessità in questo campo è quella di addestrare il personale addetto alla sicurezza, attraverso l'introduzione in VR di esercitazione formative. Sempre più aeroporti in tutti il mondo si stanno interessando alla formazione virtuale, per mantenere elevati standard di formazione e sicurezza all'interno del sedime aeroportuale e aumentare la consapevolezza in ambito di sicurezza. Il

<sup>5</sup>https://blog.isa.org/virtual-reality-industrial-training-immersive-meaningful 6https://www.vstepsimulation.com/response-simulator/

training virtuale può essere svolto in un ambiente economico ma soprattutto simulando scenari di incidenti (avaria del motore, collisione tra aerei, etc.) senza alcun tipo di rischio (esempio di applicazione: "*Response Simulator*", vedi Fig. 1.7). Oltre alla gestione del rischio, in campo aeronautico la realtà virtuale viene utilizzata anche per simulazioni di volo nell'addestramento di piloti (esempio di applicazione: "VR Pilot"). [16]

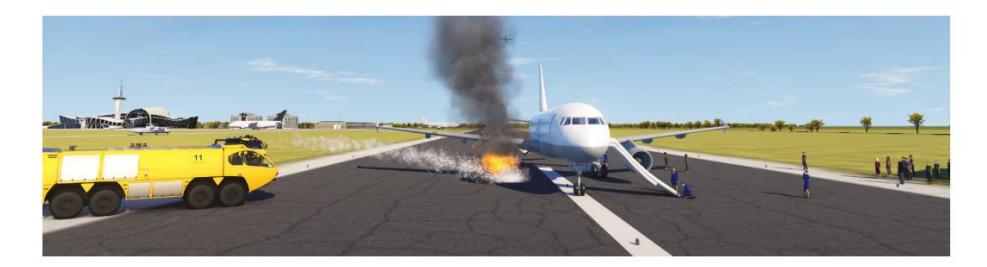

Figura 1.7 – Training virtuale in campo aeronautico: *Response Simulator* (VStep)<sup>7</sup>

Ogni anno centinaia di aziende spendono migliaia di euro per la formazione dei loro dipendenti, sia quelli vecchi che quelli nuovi. Oltre ai costi per l'erogazione dei corsi da parte delle aziende che se ne occupano, vi sono anche i costi della logistica, in particolare i costi del trasferimento verso la sede dove si tiene il corso (spesso i corsi si tengono su più giornate, con la conseguenza che, se la sede si trova molto distante, i datori di lavoro devono sostenere ulteriori costi di albergazione). Con la realtà virtuale si possono pensare corsi fruibili direttamente sul luogo di lavoro o a casa, al solo costo del visore, che il datore di lavoro può decidere di comprare e riutilizzare in futuro oppure affittare all'occorrenza.

Oltre al discorso dei costi, però, vi è un altro fattore altrettanto importante: la possibilità di tenere traccia dell'andamento e dei progressi delle persone che si espongono alla VR per la formazione e/o l'addestramento. Innanzitutto i dispositivi permettono di registrare video di ciò che avviene in VR, quindi è possibile rivedere successivamente le registrazioni per studiare e analizzare i comportamenti delle persone e le decisioni che hanno preso ed, eventualmente, prendere in considerazione eventuali errori per non ripeterli in seguito. È altresì possibile tenere traccia dei comportamenti delle persone in tempo reale e ricominciare da capo l'azione ogni volta che sia necessario. Inoltre, i computer tengono traccia anche di fattori come la posizione dell'utente, la direzione del suo sguardo, il tempo impiegato per eseguire determinati compiti,

7https://www.vstepsimulation.com/response-simulator/

<span id="page-20-0"></span>e così via. Si tratta di indicazioni utili da utilizzare durante un eventuale debriefing successivo all'esposizione in VR, in cui gli utenti possono rivedere i propri comportamenti, studiare gli errori e prendere spunto da comportamenti più idonei.

### **1.3 La realtà virtuale applicata a contesti di training in campo antincendio: analisi della letteratura**

Già a partire dal secolo scorso si rintracciano diversi casi di addestramento che sfrutta la simulazione. La marina militare americana, ad esempio, utilizzava, fino a un paio di anni fa, la nave dismessa Shadwell come base per i test antincendio e per l'addestramento dei vigili del fuoco della marina; nel 1995 è stato realizzato un modello tridimensionale di questa nave per implementare l'addestramento con una parte virtuale [17]. Allo scenario 3D sono stati aggiunti effetti quali il fumo e il fuoco, rendendo tutto più realistico. Sono stati condotti dei test, in particolare sono stati creati due gruppi: il gruppo di controllo ha eseguito l'addestramento in maniera "tradizionale", mentre il gruppo sperimentale lo ha eseguito nell'ambiente virtuale, utilizzando un visore per la VR e un controller per muoversi e interagire con gli oggetti. I risultati hanno messo in evidenza un netto miglioramento delle prestazioni nel gruppo sperimentale.

Nel 2007, in Svezia, è stato sviluppato *Sidh* [18], una simulazione di training per vigili del fuoco che non utilizza la VR sottoforma di visori e controller, bensì un Cave, ovvero una stanza le cui pareti sono (mega)schermi che danno la possibilità all'utente di interagire con gli elementi della scena: il giocatore interagisce con l'ambiente virtuale attraverso dei sensori, e si muove utilizzando la locomozione fisica. Questa simulazione è stata sottoposta a due gruppi di studenti: il gruppo di controllo si è sottoposto una sola volta, mentre il gruppo sperimentale vi si è sottoposto una seconda volta a distanza di una settimana dalla prima. Ad entrambi i gruppi è stato poi richiesto di rispondere ad alcune domande: il gruppo che si è sottoposto due volte alla simulazione ha evidenziato un aumento nell'apprendimento, oltre ad essere notevolmente migliorato al secondo tentativo rispetto al primo.

Uno studio condotto da Smith & Ericson nel 2009 [19] proponeva la VR come strumento per migliorare la consapevolezza nei bambini sui rischi di incendio e addestrarli a praticare le tecniche di fuga in caso di necessità. Lo studio ha valutato la motivazione dei bambini prima della formazione in VR e dopo essere stati esposti alla simulazione virtuale: i risultati hanno mostrato che i bambini erano più coinvolti e motivati durante la formazione virtuale, e hanno dichiarato di aver trovato l'esperienza piacevole e divertente.

Nel 2013 Kinateder *et al.* hanno condotto uno studio [20] per verificare l'impatto della formazione VR sull'evacuazione durante uno scenario virtuale di incendio in un tunnel stradale. All'esperimento hanno partecipato tre gruppi di volontari: il gruppo di controllo, che ha solo compilato dei questionari soggettivi, il secondo gruppo, che, in più rispetto al primo, ha letto dei fogli informativi, e il gruppo sperimentale, che ha sperimentato il training virtuale. Una settimana dopo tutti e tre i gruppi hanno condotto un viaggio attraverso un vero tunnel stradale in cui hanno affrontato una collisione di due veicoli con conseguente fuoriuscita di fumo intenso; i risultati hanno mostrato che i partecipanti del secondo e del terzo gruppo hanno evacuato la zona in modo più affidabile e sicuro rispetto a quelli del primo gruppo. Inoltre, un questionario di follow-up ha mostrato un decremento delle conoscenze in tutti e tre i gruppi, ma in misura minore nel gruppo che aveva sperimentato la VR.

Nel 2020 è stata condotta una ricerca [21] per valutare l'uso della realtà virtuale nella formazione sulla sicurezza. L'organizzazione che ha ospitato lo studio è RelyOn Nutec, con sede a Trondheim, in Norvegia, la quale offre formazione virtuale sugli estintori come parte di una più ampia formazione sulla sicurezza per il settore petrolifero e del gas norvegese. L'applicazione è stata realizzata da Real Training, con sede a Oslo, e aveva come idea originale quella di offrire una formazione base sugli estintori per i non professionisti in modo tale da acquisire abilità antincendio in un ambiente simile all'ambiente di lavoro. L'applicazione utilizza la realtà mista (vedi Fig. 1.8): i partecipanti impugnano un oggetto, simile ad un estintore reale e pesante circa sei chilogrammi, sul quale vengono posizionati dei sensori che fanno in modo che i suoi movimenti, gestiti comunque dall'utente che lo impugna e lo manipola, vengano replicati in VR sottoforma di un modello 3D di un estintore.

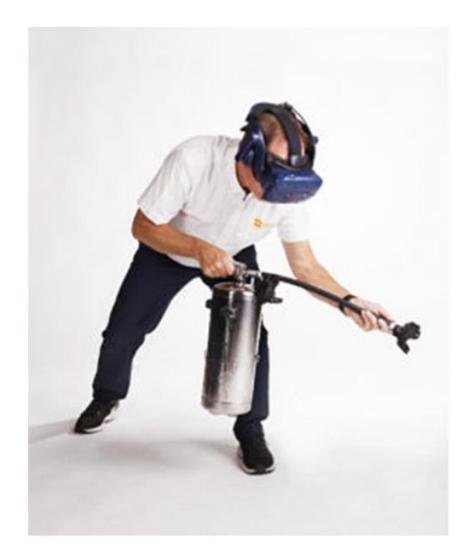

Figura 1.8 – Realtà mista in cui l'utente utilizza un oggetto reale per manipolare la sua proiezione in  $VR<sup>8</sup>$ 

L'obiettivo dell'esperimento era quello di far acquisire consapevolezza ai partecipanti: il task consisteva nell'individuare la posizione delle fiamme seguendo il fumo e, una volta raggiunto il luogo dell'incendio, direzionare l'estintore o la manichetta per spegnere il fuoco. L'esperimento era così strutturato: una prima lezione teorica sui diversi tipi di incendio e di estintori, seguita dalla formazione in VR e infine un training tradizionale con fuoco ed estintore reali.

I partecipanti all'esperimento erano 85, con età media di 40 anni; lo scopo della ricerca era investigare diversi aspetti: una generale valutazione del training virtuale, valutazione dell'esperienza in VR paragonata a quella reale, esperienze emozionali durante il training virtuale, effetti indesiderati. In generale, per ognuna di queste dimensioni sono stati forniti punteggi per la maggior parte positivi, evidenziando come il training virtuale possa valere come risorsa efficace in materia di formazione sulla sicurezza antincendio.

Nel 2021, anno corrente, in Nuova Zelanda è stato condotto un esperimento [22] per valutare l'efficacia di un'applicazione VR esistente, che ha lo scopo di formare le persone riguardo l'utilizzo degli estintori, rispetto ad una tradizionale formazione non interattiva basata sulla visione di video. La formazione tradizionale è stata svolta utilizzando un video non interattivo che mostrava le fasi della procedura PASS (Pull, Aim, Sqeeze e Sweep), ovvero i quattro

8https://realtraining.no/

passaggi fondamentali per azionare un estintore. PASS è anche il nome dell'applicazione VR utilizzata come strumento di formazione per il gruppo sperimentale (vedi Fig. 1.9): questa applicazione riassume i quattro passaggi fondamentali che gli utenti possono replicare attraverso la rappresentazione tridimensionale di un estintore. Inoltre, sono stati simulati quattro tipi di incendio in diversi scenari (magazzino, impianto elettrico, ufficio e cantiere): le azioni che l'utente doveva eseguire erano sempre le stesse in ogni scenario.

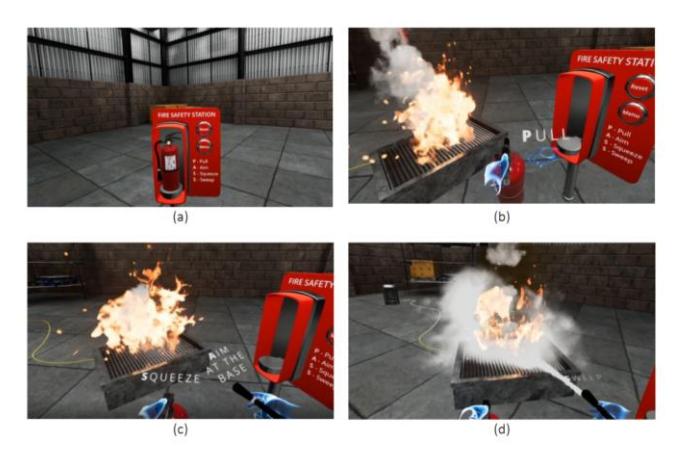

Figura 1.9 – Le quattro fasi della procedura PASS replicate in uno degli scenari dell'omonima applicazione<sup>9</sup>

L'efficacia delle due soluzioni formative è stata valutata confrontando l'acquisizione delle competenze e delle conoscenze nei due diversi gruppi, immediatamente dopo la formazione e a distanza di tre/quattro settimane.

Per valutare le conoscenze acquisite dai partecipanti, essi dovevano descrivere i passaggi specifici della procedura PASS e specificare a cosa avrebbero dovuto prestare attenzione mentre spegnevano un ipotetico incendio. I risultati mostrano che entrambi i gruppi hanno avuto un significativo incremento nelle loro conoscenze immediatamente dopo la formazione, anche se il gruppo sperimentale ha ottenuto un punteggio più alto; in termini di conservazione delle conoscenze, poi, i risultati indicano che entrambi i gruppi hanno avuto un decremento nelle conoscenze dopo un periodo di tre o quattro settimane, ma la quantità di informazioni conservate dai partecipanti facenti parte del gruppo sperimentale (VR) era significativamente maggiore rispetto ai partecipanti del gruppo di controllo (formazione con video non interattivi).

9<https://passfirevr.com/>

### <span id="page-24-0"></span>**1.4 La realtà virtuale applicata a contesti di training in campo antincendio: aziende e applicazioni**

Allo stato attuale esistono, in tutto il mondo, numerose aziende che producono soluzioni in VR per la formazione del personale in campo antincendio, alcune esistevano precedentemente come centri di formazione "classici" e hanno ampliato il loro punto di vista aggiungendo alla lista dei servizi la VR, altre sono nate direttamente con questo scopo. Verranno ora citate alcune di queste aziende, oltre a quelle già citate nel paragrafo precedente: non tutte si occupano esclusivamente di training antincendio ma di training industriale più in generale.

L'università Deakin, in Australia, nel 2017 ha avviato una start-up per condividere il potere e l'importanza dei suoi sistemi di realtà virtuale per l'addestramento dei vigili del fuoco: FLAIM Systems. Essa nasce per sviluppare tecnologie in grado di addestrare i vigili del fuoco, riproducendo scenari realistici senza correre alcun rischio per l'ambiente e le persone, in modo sicuro e pratico. Utilizzano tecnologie di ultima generazione: visori avanzati per visualizzare gli scenari, rendering realistici di effetti d'acqua, fumo e fuoco, maschere in grado di rilevare la frequenza respiratoria delle persone, la quantità d'aria che stanno utilizzando e se stanno parlando oppure no, respiratori "intelligenti", tute termiche che generano calore all'interno e molto altro. Si tratta di un ecosistema hardware che si combina per formare un ambiente di addestramento realistico ma sicuro e controllato (vedi Fig. 1.10).

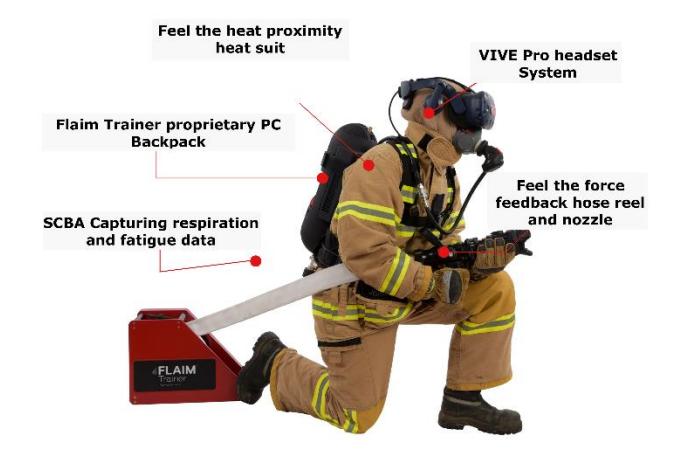

Figura 1.10 – Vigile del fuoco durante una sessione di allenamento con FLAIM Systems<sup>10</sup>

<sup>10</sup>https://flaimsystems.com/products/extinguisher

Nel 2020 in Belgio nasce OneBonsai (vedi Fig. 1.11), una compagnia che offre soluzioni in VR per il training in diversi settori in ambito di sicurezza sul lavoro: evacuazione, tracheotomia, LOTO<sup>11</sup>, antincendio. Nell'ambito di quest'ultimo campo, quello di nostro particolare interesse, la compagnia introduce corsi di formazione virtuali sull'utilizzo degli estintori, integrando le corrette procedure antincendio; ha costruito oltre trenta scenari che simulano diverse situazioni e diversi tipi di fuoco.

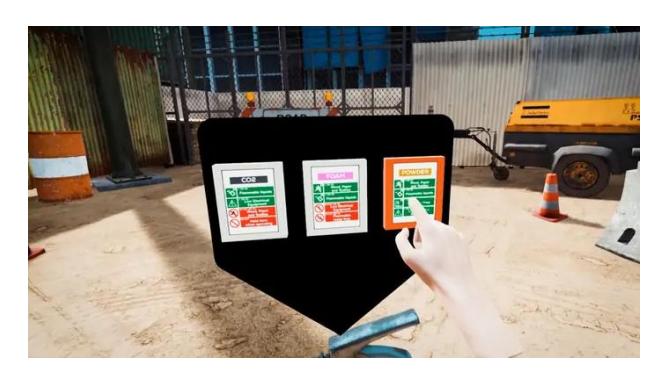

Figura 1.11 – Immagine presa da uno degli oltre trenta scenari creati da OneBonsai: si può vedere che è possibile scegliere fra tre diversi tipi di estintore (polvere,  $CO<sub>2</sub>$ , schiuma), in base alla tipologia di incendio<sup>12</sup>

Allo stesso modo, anche l'azienda Luminous implementa soluzioni VR per la formazione antincendio (vedi Fig. 1.12): nasce nel 2004 in Inghilterra, con lo scopo di realizzare e fornire tecnologie alle aziende di diversi settori, tra cui prodotti alimentari, petrolchimica, gas e oli, magazzinaggio e logistica, marina, difesa e antincendio. A partire dal 2016, anno di lancio di Oculus Rift, l'azienda ha inserito la VR tra le proprie soluzioni tecnologiche. In particolare, per il settore di nostro interesse, quello antincendio, l'azienda ha realizzato diversi scenari interattivi e situazioni realistiche di incendi che gli utenti devono fronteggiare utilizzando le corrette procedure e strumentazioni, tra cui gli estintori.

<sup>11</sup>La procedura LOTO, acronimo di Lock Out Tag Out, è la metodologia più diffusa per l'isolamento sicuro delle fonti di alimentazione di determinate attrezzature, e permette di aumentare il livello di sicurezza durante la loro manutenzione attraverso il controllo dell'energia pericolosa.

<sup>12</sup>https://onebonsai.com/

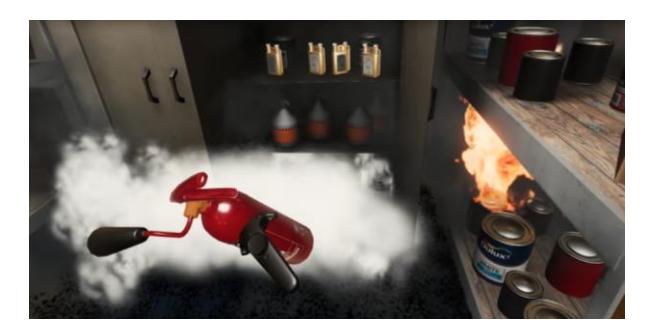

Figura 1.12 – Immagine presa da uno degli scenari creati da Luminous: l'utente qui è impegnato nello spegnimento di un incendio all'interno di un magazzino<sup>13</sup>

In Italia esiste Virtual Safety Lab, con sede a Como: l'azienda eroga diversi corsi di formazione in VR per la sicurezza sul lavoro, tra cui, ad esempio, lavori in quota, DPI (Dispositivi di Protezione Individuale), RSPP (Responsabile del Servizio di Prevenzione e Protezione), preposti, antincendio. Per quest'ultimo ambito, quello di nostro particolare interesse, le tecnologie prevedono la creazione di diversi scenari e situazioni più o meno gravi, a seconda che si tratti di un corso di formazione per rischio basso, medio o alto.

Anche le aziende IGEAM, con sede a Roma, e STI – Servizi Tecnologici Industriali, con sede a Cremona, offrono soluzioni simili.

A Genova nel 2018 nasce SCENARIO, che implementa sistemi di simulazione per la formazione in diversi campi, dalla marittima alla guida di mezzi operativi (gru, muletti, etc.); nel campo antincendio, in particolare, ha realizzato un sistema di simulazione fondato sulla realtà virtuale, che utilizza l'HMD Oculus Rift e il software "Response Simulator" realizzato dall'azienda VStep, con sede in Olanda<sup>14</sup>.

<sup>13</sup>https://www.luminousgroup.co.uk/project/premier-partnership-vr-fire-training/

<sup>14</sup>https://www.vstepsimulation.com/response-simulator/

#### <span id="page-27-0"></span>**1.5 Interazione in realtà virtuale: rilevamento della posizione delle mani**

Una delle caratteristiche delle esperienze virtuali è quella di immergere gli utenti in ambienti simulati [23]; qualsiasi contatto con il mondo reale, come sensori e/o controller, può rompere la sensazione di immersività [24]. Ecco perché i nuovi visori per la VR consentono la funzione di interazione basata su hand tracking, per sostituire, anche se al momento lo fanno solo parzialmente, l'interazione basata su controller. Questa possibilità può portare senz'altro a risultati estremamente interessanti nel campo dell'intrattenimento e dei videogiochi, ma anche in altri campi, come i serious game e applicazioni per il training e la formazione. Vi sono campi, ad esempio la medicina e la manufatturiera, che sono tradizionalmente associati alla precisione e ad un utilizzo importantissimo delle mani, ed è proprio qui che entra in gioco l'hand tracking. D'altro canto, però, è anche importante garantire una buona qualità e un'esperienza utente ottimale per garantire buoni risultati, e in questo aspetto i controller giocano il loro ruolo fondamentale [25].

In una ricerca condotta nel 2020 dal Quality and Usability Lab (Berlino, Germania) e dal German Research Center for Artificial Intelligence (Berlino, Germani) [26], è emerso che i partecipanti ad un esperimento, che consisteva nel confrontare la performance durante un task che prevedeva di afferrare oggetti eseguito con e senza controller, hanno affermato di aver avuto un'esperienza più positiva durante la condizione sperimentale basata su hand tracking rispetto a quella basata sull'utilizzo dei controller. Inoltre, sempre all'interno dello stesso esperimento, è stato fatto eseguire ai partecipanti anche un altro task, che prevedeva di digitare alcuni tasti: anche in questo caso l'hand tracking è stato valutato positivamente ma soprattutto significativamente più usabile rispetto allo stesso task eseguito con i controller.

Un'altra ricerca [27], condotta nel 2020 dalla Turku University of Applied Sciences (Turku, Finlandia) e dal Nizwa College of Applied Sciences (Nizwa, Oman), ha testato un'applicazione simile a quella realizzata da noi per questa tesi: si tratta di un'applicazione in VR in ambito sicurezza antincendio, in particolare simula uno scenario con un quadro elettrico, utilizzando un leap motion per l'hand tracking. La ricerca non ha prodotto grandi risultati, nel senso che l'obiettivo era mostrare l'utilizzo dell'hand tracking in un contesto di training come quello in campo antincendio, infatti quello che viene affermato è che l'interazione con l'estintore basata

sull'hand tracking risulta più naturale e migliora l'immersività rispetto all'interazione basata sui controller (vedi Fig. 1.13).

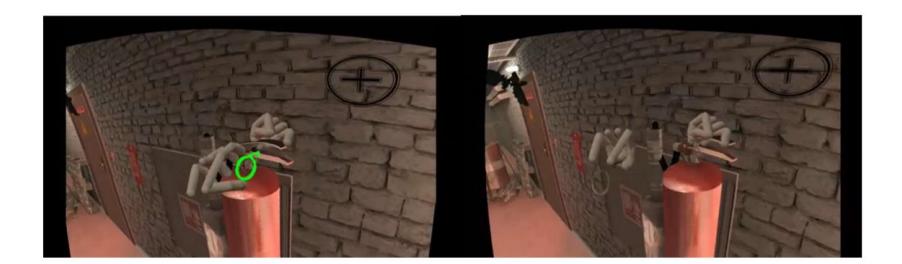

Figura 1.13 – Applicazione realizzata dalla Turku University of Applied Sciences e dal Nizwa College of Applied Sciences in ambito sicurezza antincendio [37]

Una ricerca condotta nel 2019 dall'Institute for High Performance Computing and Networking National Research Council of Italy (Napoli, Italia) [28] confronta due diverse modalità di interazione in VR: interazione basata su controller HTC Vive e interazione basata su leap motion, ovvero hand tracking. I risultati dell'esperimento mostrano una migliore prestazione e una minore difficoltà nell'interazione con i controller grazie alla loro stabilità e accuratezza ma allo stesso tempo una curva di apprendimento inferiore rispetto a quella osservata nell'interazione basata su hand tracking.

Oculus implementa all'interno del visore l'algoritmo di hand tracking a partire dal lancio del nuovo Oculus Quest 2 nell'Ottobre 2020; prima del suo lancio era possibile utilizzare questa funzione attraverso un dispositivo esterno che si posiziona sopra il visore e le cui funzionalità vengono integrate, un *Leap Motion* (vedi Fig. 1.14).

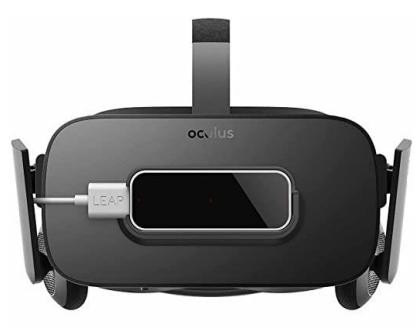

Figura 1.14 – Leap Motion attaccato a Oculus Rift per implementate la funzione di hand tracking<sup>15</sup>

<sup>15</sup>Fonte: Google Images

Anche HTC Vive Pro e HTC Vive Pro 2 implementano l'algoritmo di hand tracking (anch'essi erano compatibili con il Leap Motion prima dei recenti aggiornamenti).

L'introduzione dell'hand tracking ha l'obiettivo di rendere superfluo l'utilizzo dei controller, in modo che l'utente sia libero di interagire con gli ambienti virtuali senza il vincolo di tenere impugnati degli oggetti nelle mani, con la conseguenza di non poter muovere le dita e simulare la "presa" e altre piccole azioni.

In molte situazioni, soprattutto quando in gioco vi è l'apprendimento, la possibilità di sperimentare e interagire con l'ambiente attraverso le proprie mani rappresenta un vantaggio enorme [29], [30]: ecco perché nell'applicazione che è stata creata è stato sfruttato questo meccanismo. Attualmente sono ancora poche le applicazioni che sfruttano questo vantaggio, perché il funzionamento è ancora reso poco stabile a causa di errori, rumore e instabilità: le telecamere di Oculus Quest 2 (ci riferiamo a questo dispositivo perché è quello che è stato utilizzato per lo sviluppo dell'applicazione) hanno una frequenza di aggiornamento relativamente bassa, pertanto movimenti veloci e/o con scarsa illuminazione causano problemi e ritardi. Data la natura dell'applicazione che è stata costruita per i nostri scopi, è stato possibile fare un tentativo e implementare l'hand tracking, lasciando, però, come prima scelta i controller. L'idea di utilizzare l'hand tracking in questo contesto nasce dal fatto che simulare le corrette procedure per utilizzare un estintore risulta più realistico ma soprattutto più efficace dal punto di vista dell'apprendimento se fatto usando le proprie mani come strumento di interazione e manipolazione.

L'ipotesi è che simulare i corretti movimenti e la corretta gestualità fa in modo che quando tali azioni si replichino su un estintore reale, siano state apprese in modo più efficace.

Manipolare un estintore attraverso la pressione di tasti sul controller, al contrario, non simula la gestualità corretta, pertanto l'utente impara e memorizza i passaggi e la procedura in modo corretto ma non la gestualità, che è alla base di azioni rapide.

Inoltre, eliminare un "pezzo" di tecnologia rende l'esperienza più gratificante da parte di alcuni utenti, soprattutto coloro che non hanno confidenza né dimestichezza con strumentazioni di questo tipo.

26

# <span id="page-30-0"></span>**Capitolo 2 L'applicazione: materiali e metodi**

In questo capitolo viene illustrato il processo di creazione e sviluppo dell'applicazione, dall'idea iniziale fino al prodotto finito, passando per tutte le fasi intermedie.

#### **2.1 L'applicazione: un quadro generale**

L'applicazione che è stata sviluppata utilizza come ambiente principale la Training House usata dall'azienda *Masterfire Antincendio*: si tratta di una struttura complessa, resistente al fuoco, in cui vengono simulate situazioni di incendi più o meno gravi a seconda della tipologia del corso di formazione (basso, medio o alto rischio per addetti antincendio). La Training House viene utilizzata anche per lo svolgimento di altri corsi, tra cui quello per addetto primo soccorso, quello per addetto evacuazione e quello per spazi chiusi e sospetto inquinamento, ma nel contesto dell'applicazione viene trattato solo il caso degli incendi.

Rispetto a quanto già affermato nell'introduzione, l'idea di ricreare e simulare la Training House piuttosto che un ambiente di lavoro reale, come, ad esempio, un ufficio, un magazzino o un supermercato, nasce dal fatto che allo stato attuale l'applicazione non è destinata ad una qualche categoria precisa di lavoratori, se non per il grado del rischio incendio che si prende in considerazione (rischio basso), ma rappresenta un prototipo; pertanto è stato preferibile ricreare una struttura "neutra" ma comunque complessa e realmente esistente piuttosto che una struttura fittizia e destinata ad una specifica classe di lavoratori. Inoltre, in quanto prototipo, l'applicazione è destinata a supportare il corso di formazione antincendio a basso rischio, quindi a lavoratori che operano in ambienti ove il rischio incendio è basso. L'obiettivo del corso è quello di fornire le conoscenze necessarie a ricoprire l'incarico di addetto alla squadra antincendio secondo quanto previsto dal D.M. 10/03/98.

Il corso ha durata di quattro ore, nelle quali vengono fornite, nella prima parte, nozioni teoriche sull'incendio e la prevenzione e sulla protezione antincendio e le procedure da adottare in caso di incendio; nella seconda parte, invece, avvengono le esercitazioni pratiche, che è la parte di nostro interesse. Durante le esercitazioni si mette in pratica quanto appreso nella prima parte teorica, quindi ci si interfaccia con i diversi tipi di estintori e con simulazioni reali di fuoco. L'obiettivo, però, non è soltanto imparare a scegliere e utilizzare l'estintore corretto per una specifica tipologia di incendio, azionarlo seguendo la giusta procedura e spegnere il fuoco; l'obiettivo è gestire una situazione di pericolo nel modo corretto, sia dal punto di vista delle procedure da mettere in pratica, sia dal punto di vista dei comportamenti e della collaborazione. Le simulazioni che avvengono all'interno della Training House, infatti, tengono conto di tutti gli aspetti citati: le esercitazioni avvengono generalmente con due persone, per simulare la collaborazione; si introducono, inoltre, dei cosiddetti "stressors", ovvero stimoli di diversa natura che hanno l'obiettivo di aumentare lo stress nelle persone, come allarmi, sirene, ostacoli, per rendere la simulazione ancora più realistica e addestrarli a gestire lo stress.

Alessandro Ferrando, titolare dell'azienda e istruttore del suo centro di formazione, ha osservato, nel tempo, che molto spesso vi è incoerenza tra l'atteggiamento propositivo di alcune persone di fronte a nozioni teoriche ed estintori, e il loro atteggiamento di fronte all'esercitazione vera e propria, ora negativo e improduttivo. Questo brusco cambiamento nell'atteggiamento delle persone è dovuto principalmente al fatto che nella maggior parte dei casi queste non hanno mai assistito ad un incendio o, comunque, ad un fuoco di grandi dimensioni, pertanto la loro buona volontà si trasforma in paura e ansia non appena realizzano che dovranno interfacciarsi con tali dinamiche. È proprio qui che entra in gioco la VR: l'applicazione non sostituisce le esercitazioni pratiche ma le affianca, nel senso che si interpone tra la parte teorica e quella pratica, cosicché le persone, prima di esporsi alle fiamme, si interfaccino con una realtà virtuale che simula in tutto e per tutto la situazione reale in cui si troveranno poco dopo. Oltre a questi aspetti, vi è anche il discorso dell'apprendimento di cui si è ampiamente discusso nel capitolo precedente: la VR favorisce l'apprendimento e l'acquisizione di procedure e pratiche corrette in totale sicurezza.

#### <span id="page-32-0"></span>**2.2 Game design**

L'applicazione simula un incendio all'interno della Training House: i corsisti devono entrare in questa struttura e seguire il fumo per raggiungere l'obiettivo e spegnere il fuoco. L'esperienza ha inizio all'interno di un magazzino dove avviene, prima della simulazione vera e propria, un breve training per prendere confidenza con gli estintori: è necessario scegliere fra tre diversi estintori (polvere, CO2, schiuma) quello corretto per spegnere le fiamme, in base alla loro tipologia. È stato scelto come esercizio un piccolo incendio che ha origine da un quadro elettrico, pertanto è fondamentale scegliere l'estintore corretto per questa tipologia di fuoco. In questo caso l'estintore corretto è quello a CO2: se l'utente compie la scelta corretta, gli viene segnalato da una luce verde intorno al fuoco, quindi può continuare con l'esercizio. Al contrario, se compie una scelta scorretta, gli viene segnalato da una luce rossa; qui ha la possibilità di fare un nuovo tentativo finché non sceglie l'estintore corretto e può quindi proseguire con l'esercizio. L'esercizio consiste nello spegnere completamente il fuoco; solo quando il fuoco è stato estinto completamente il training può definirsi terminato e quindi si può passare alla simulazione vera e propria.

Il training avviene singolarmente per ogni utente: la collaborazione inizia quando inizia la simulazione d'incendio.

Una volta superato il training viene quindi avviata la simulazione: dal magazzino i due addetti antincendio vengono avvisati dell'incendio, si devono munire di estintori e dirigere verso l'obiettivo. L'istruttore dirige da un computer un'interfaccia di controllo, dalla quale può osservare ciò che avviene nello scenario e manipolare il fumo e il fuoco, aumentandoli o diminuendoli e interrompere in qualsiasi momento la simulazione. Il formatore può decidere di manipolare le fiamme in tempo reale in base all'andamento dei due addetti antincendio: se l'esercizio sta avendo un esito positivo, quindi si osservano un'alta collaborazione e il raggiungimento dell'obiettivo con attitudine ed efficacia, il formatore può decidere di aumentare il grado di difficoltà, ad esempio generando un altro fuoco adiacente al primo oppure aumentando le fiamme del primo; se l'esito rimane positivo, la simulazione può definirsi conclusa e superata; se, invece, si nota una difficoltà da parte dei due addetti antincendio, o da parte di uno solo dei due, il formatore può decidere di portare la simulazione ad un livello più basso per agevolarli. La simulazione d'incendio termina quando l'obiettivo è stato raggiunto, quindi il fuoco è stato completamente estinto e i due addetti antincendio hanno evacuato la struttura.

Al termine dell'esposizione alla realtà virtuale, è sempre previsto un debriefing di gruppo, in cui si discute e si guardano le registrazioni effettuate dall'Oculus.

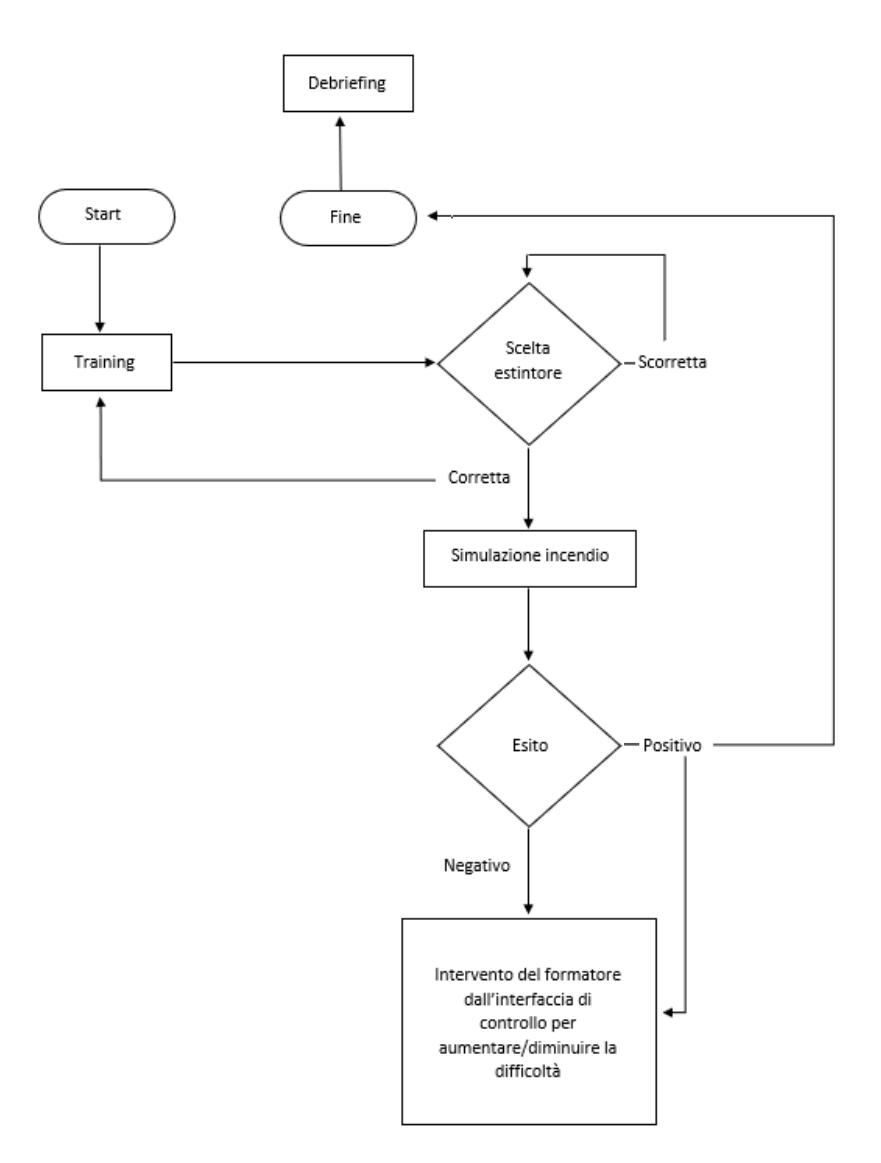

Figura 2.1 – Diagramma di flusso che riassume il game design

#### <span id="page-34-0"></span>**2.3 Software utilizzati**

In questo paragrafo vengono approfonditi i software utilizzati per lo sviluppo dell'applicazione, a partire dalla modellazione dello scenario fino alle interazioni.

#### **2.3.1 Blender**

Blender<sup>16</sup> è un software di modellazione 3D open source. Con questo software è stata modellata la Training House (vedi Fig. 2.2), in maniera fedelissima all'originale, senza, però, soffermarsi in particolar modo sulle texture, le quali sono state invece applicate e/o modificate direttamente in Unity. Il modello della Training House (vedi Fig. 2.3) è stato quindi esportato in formato .fbx e successivamente importato in Unity.

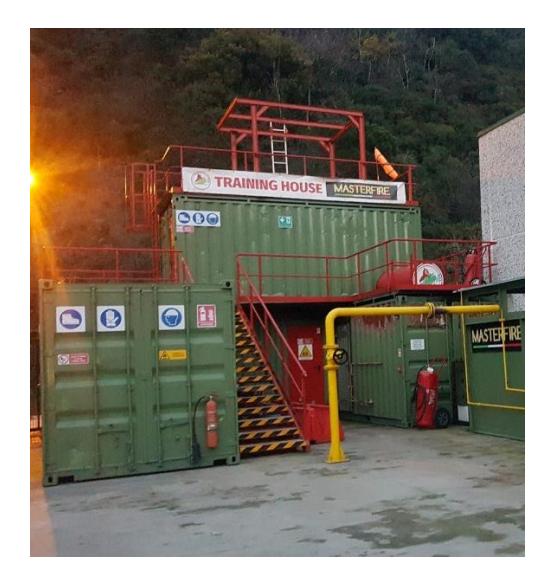

Figura 2.2 – Training House di *Masterfire Antincendio*. Si tratta di una struttura composta da quattro container collegati tra loro attraverso un articolato percorso interno.

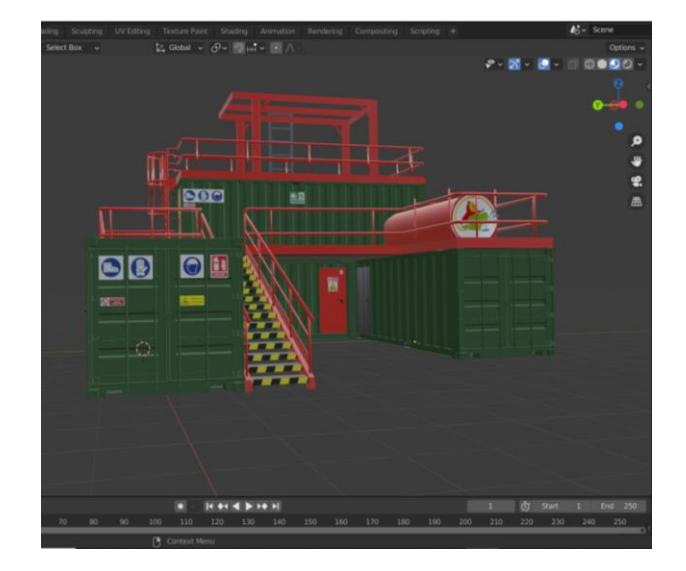

Figura 2.3 – Training House riprodotta in Blender. Anche gli interni sono stati riprodotti in maniera fedele all'originale.

Per quanto riguarda gli estintori, sono stati scaricati, dall'Asset Store di Unity e da *TurboSquid*<sup>17</sup>, alcuni modelli 3D che sono stati modificati in Blender in base alle esigenze. Le esigenze prevedevano tre modelli di estintori: a polvere, a CO<sub>2</sub> e a schiuma; i modelli che sono stati trovati non rispettavano appieno le normative vigenti in materia di estintori, soprattutto per

<sup>16</sup>https://www.blender.org/

<sup>17</sup>https://www.turbosquid.com/

<span id="page-35-0"></span>quanto riguarda le etichette, così sono stati importati in Blender e vi sono state apportate piccole modifiche di modellazione. In particolare, i modelli, che originariamente erano costituti da un oggetto unico, sono stati divisi nelle diverse parti che compongono l'estintore (il corpo, la corda, la maniglia e la spina di sicurezza), in modo tale che ognuna di queste fosse un modello a sé per poter essere manipolato singolarmente in VR. Con *Adobe Photoshop* sono state poi modificate le texture originali in modo tale che le scritte delle etichette fossero in lingua italiana e che ciascuna tipologia di estintore mostrasse la corretta classe di fuoco che è possibile spegnere con quello stesso estintore. Infine, è stato aggiunto uno scheletro alla corda di ciascun estintore per renderla flessibile. Anche i modelli degli estintori sono stati esportati nel formato .fbx e importati in Unity.

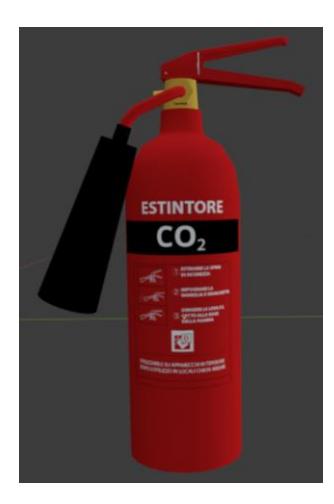

Figura 2.4 – Estintore a CO2, etichetta in lingua italiana

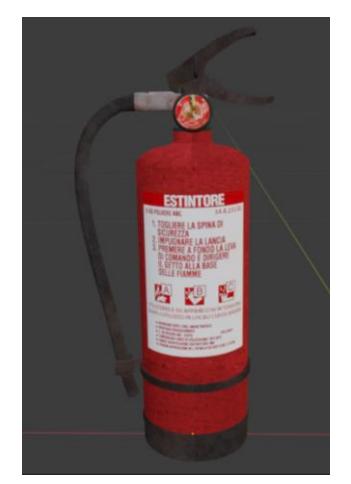

Figura 2.5 – Estintore a polvere, etichetta in lingua italiana

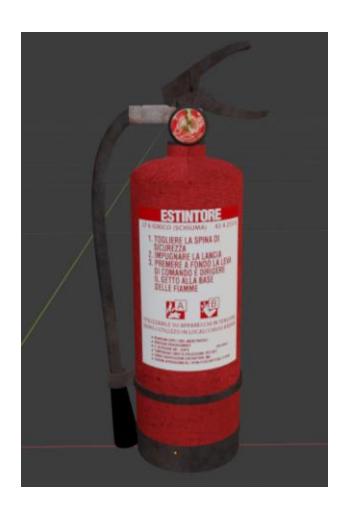

Figura 2.6 – Estintore a schiuma (idrico), etichetta in lingua italiana

#### **2.3.2 Unity**

Unity<sup>18</sup> è un software multi-piattaforma per lo sviluppo di giochi e grafica interattiva tridimensionale. La versione di Unity che è stata utilizzata per lo sviluppo di questo progetto è la 2020.3.17f1.

18 https://unity.com/
## **2.4. Realizzazione dell'ambiente VR**

#### **2.4.1 Setting VR**

In questa sezione viene discusso su come è stato impostato il progetto per essere fruito in realtà virtuale.

Come prima cosa è stato installato il plugin **OpenXR** (dalla finestra Package Manager di Unity), che semplifica lo sviluppo in realtà virtuale/aumentata e permette agli sviluppatori di indirizzare il progetto ad un'ampia gamma di dispositivi, tra cui Oculus, Valve, HTC Vive, etc. Allo stesso modo, è stato installato l'**XR Interaction Toolkit**, il sistema di interazione di alto livello che mette a disposizione componenti interattivi per la realtà virtuale, come la possibilità di afferrare gli oggetti, feedback aptici forniti attraverso i controller, interfacce controllabili da questi ultimi, etc. Dall'Asset Store di Unity, poi, è stato scaricato e installato nel progetto l'**Oculus Integration**, che offre supporto avanzato nello sviluppo di applicazioni per Oculus, infatti contiene script e prefabs già pronti all'utilizzo.

### **2.4.2 Creazione dell'ambiente 3D**

I modelli 3D della Training House e degli estintori sono stati importati in Unity (vedi Fig. 2.7 e Fig. 2.8) e posizionati correttamente nella scena, dopo aver realizzato un terreno a cui è stata applicata una texture che ricordasse il cemento. Il modello della Training House è stato implementato con materiali realistici scaricati dall'Asset Store di Unity. Da quest'ultimo sono stati scaricati anche modelli di edifici e oggetti di diversa natura da applicare alla scena per renderla più realistica. In particolare, è stato inserito un magazzino davanti alla Training House, all'interno del quale si svolge la sessione di training iniziale: qui sono stati aggiunti oggetti 3D per renderlo un vero e proprio magazzino (strumenti da lavoro, cassette del pronto soccorso, vestiario, etc.).

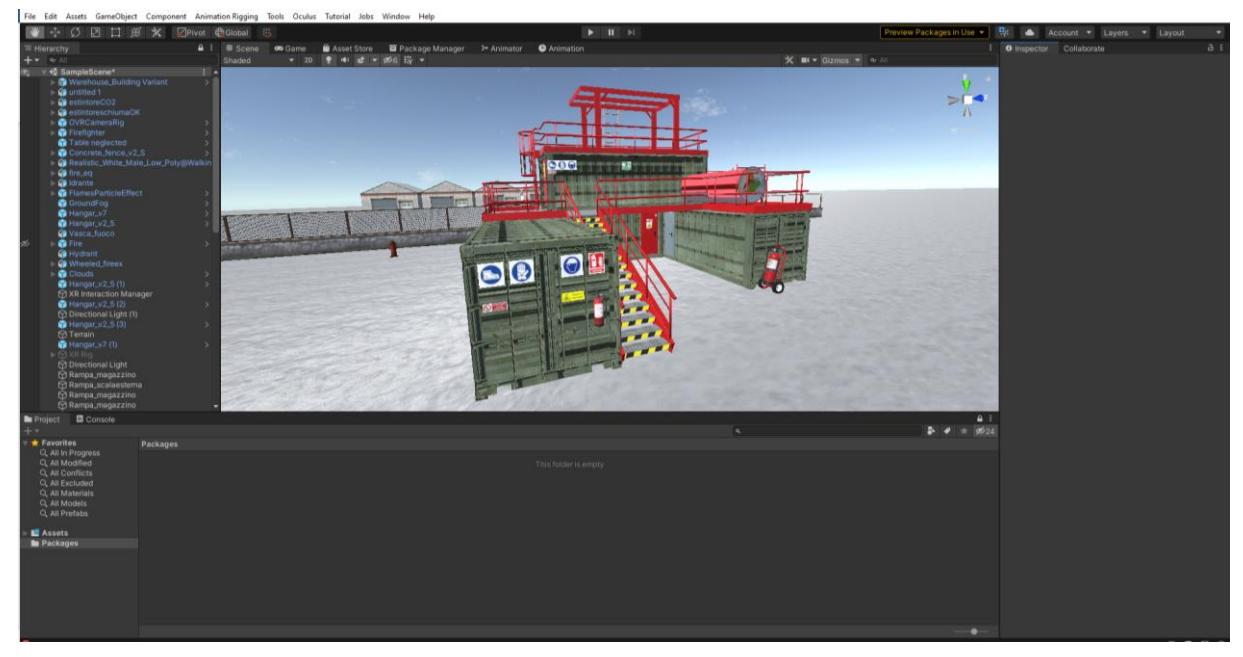

Figura 2.7 – Training House importata in Unity

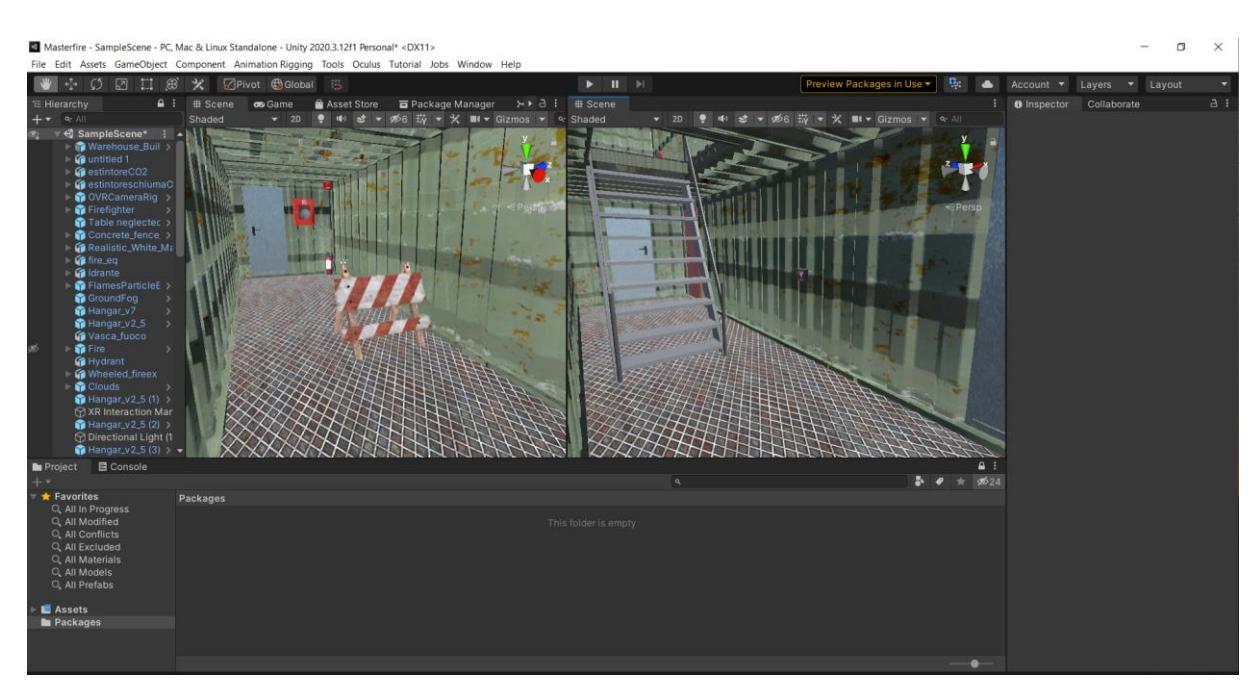

Figura 2.8 – Interni dei container che formano la struttura della Training House. A destra, in particolare, è possibile osservare la scala che collega il piano inferiore con quello superiore.

## **2.4.3 Avatar**

Trattandosi di un sistema multiutente è stato opportuno assegnare un avatar al player (vedi Fig. 2.9), poiché i due utenti che collaborano devono potersi vedere a vicenda per capire le azioni e i comportamenti del compagno [31]. È stato utilizzato un modello di vigile del fuoco disponibile sull'Asset Store di Unity:

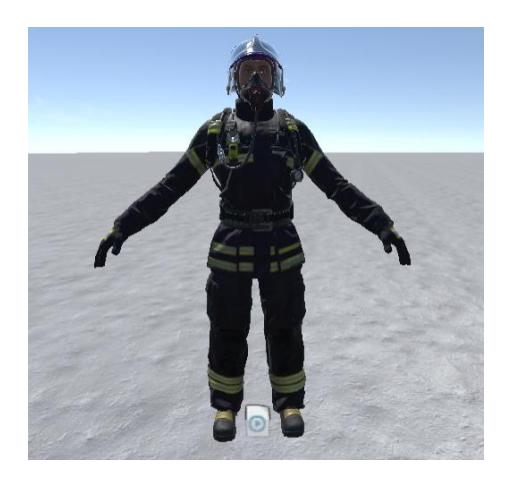

Figura 2.9 – Modello di vigile del fuoco utilizzato come avatar

Il modello viene fornito già con lo scheletro, perciò è stato possibile animarlo utilizzando l'**Inverse Kinematics** [31]. Si tratta di una tecnica utilizzata per animare modelli 3D calcolando tutti i rami di una struttura articolata, in base alla posizione di un'estremità del modello stesso: muovendo le mani, i piedi o la testa di un modello, l'Inverse Kinematics calcola e genera di conseguenza i movimenti di tutte le parti ad essi connesse. Per utilizzare questa tecnica è stato necessario installare il pacchetto "Animation Rigging". Al modello dell'avatar sono stati associati due script forniti dal pacchetto appena citato: "Rig Builder", che crea sul modello un grafico animabile, e "Bone Renderer", che mostra visibilmente lo scheletro del modello stesso dopo aver inserito nel componente tutti gli elementi che compongono la struttura (nella voce "Transforms"). Sul modello dell'avatar sono stati creati dei constraints, che servono per collegare posizione, rotazione e grandezza di un game object ad un altro game object che è collegato ad esso, che quindi può spostarsi, ruotare e ridimensionare sulla base del primo. Ai constraints della mano destra e della mano sinistra è stato associato lo script "Two Bone IK Constraint", che permette di invertire il controllo di una semplice gerarchia di due game objects in modo che l'estremità di un arto possa raggiungere una posizione target muovendo con sé la

gerarchia ad esso associata (ad esempio, muovendo la mano verso l'alto questa porta con sé tutto il braccio). Ai constraints delle mani sono stati aggiunti due game objects vuoti: target e hint, che corrispondono alle voci che si trovano nello script delle mani, infatti sono stati trascinati negli spazi omonimi di tale script. Il target è stato fatto corrispondere al polso e l'hint al gomito (dalla voce del menu "Animation Rigging", poi "Align transform", dopo aver selezionato contemporaneamente il game object e l'osso dalla Hierarchy). In questo modo, muovendo il target si osserva che tutto il braccio si muove di conseguenza, tenendo come punto di angolazione l'hint, ovvero il gomito. Oltre ai constraints delle mani, ne è stato creato uno per la testa: a questo è stato associato lo script "Multi Parent Constraint", che permette di spostare e ruotare un game object in maniera coerente e conseguente con un altro game object di cui è figlio. Anche in questo caso il constraint è stato associato all'osso dello scheletro corrispondente, quello della testa, con lo stesso procedimento sopra menzionato.

Prima di procedere con la parte inferiore del corpo, l'avatar è stato predisposto per il tracking in realtà virtuale. Nella Hierarchy è stato inserito il prefab OVRPlayerController: questo include alcuni componenti necessari per il controllo di un avatar in un ambiente 3D, e nella sua gerarchia è presente anche un OVRCameraRig, che rappresenta lo spazio di tracciamento dell'Oculus, ed è quindi stata rimossa la Camera di default. Tornando al modello dell'avatar, a questo è stato aggiunto lo script VR Rig; per implementare il tracking dei movimenti dell'utente attraverso l'Oculus, è stato necessario associare i target dello script appena menzionato con i meccanismi di tracking previsti dall'OVRCameraRig e con i constraints creati sull'avatar:

- Vr target (Head): CenterEyeAnchor;
- Rig target (Head): Head Constraint creato per la testa;
- Vr target (Left Hand): LeftHandAnchor;
- Rig target (Left Hand): Target creato per la mano sinistra;
- Vr target (Right Hand): RightHandAnchor;
- Rig target (Right Hand): Target creato per la mano destra.

In questo modo le mani e la testa dell'utente sono in grado di gestire i movimenti delle mani e della testa dell'avatar grazie all'Inverse Kinematics, sia con i controller che senza.

Per attivare la locomozione dell'avatar sulla base dei comandi forniti dall'utente attraverso il controller, come prima cosa è stato necessario scaricare l'animazione della camminata dalla piattaforma *Mixamo*. Questa è stata quindi importata in Unity e associata all'avatar, la cui locomozione, però, a questo punto non è ancora controllata dall'utente. Per fare ciò, è stato necessario operare nella finestra "Animator": se prima lo stato di default era l'animazione della camminata (infatti si osservava che l'avatar camminava in loop), adesso l'animazione di default è l'Idle, ovvero non vi è movimento. Per riprodurre l'animazione della camminata è stato creato un parametro bool, che viene controllato via script: quando questo è impostato su *true*, si riproduce l'animazione, mentre quando è impostato a *false* l'avatar è fermo (di default è impostato a *false*). Successivamente l'avatar è stato trascinato sotto all'OVRPlayerController nella Hierarchy, diventando parte della sua gerarchia per essere controllato da esso e, quindi, dai controller. Quando l'utente muove il tasto analogico del controller, il parametro bool passa da false a true.

L'ultima parte dedicata all'avatar consiste nell'animare le sue mani in modo simile alle Custom Hands di Oculus. Come prima cosa è stato necessario importare nel progetto un pacchetto di animazioni delle dita chiamato *VoxHands*<sup>19</sup> , il quale fornisce lo script "Hand Controller" che viene associato all'avatar: questo permette di muovere ogni dito singolarmente (attraverso degli slider per ognuna delle tre dimensioni) per creare nuove animazioni oppure di utilizzare animazioni preesistenti e associarle ognuna ad un'azione specifica (ad esempio afferrare oggetti, indicare, etc.). Una volta create ed esportate tutte le animazioni, il passo successivo è quello di trascinare le Custom Hands dell'Oculus Integration nella Hierarchy, come figlie del punto di ancoraggio della corrispondente mano nell'OVRCameraRig, perché da queste vengono estratte le caratteristiche per far funzionare le animazioni delle dita coerentemente con la pressione dei tasti sul controller (queste informazioni sono contenute nello script "Hand" associato alle Custom Hands dell'Oculus Integration). Poiché siamo interessati solo alle informazioni contenute nelle Custom Hands e non ai loro modelli 3D, è stato fatto in modo che le animazioni delle dita dell'avatar inizialmente esportate venissero sostituite a quelle di default delle Custom Hands.

Purtroppo tale procedura non si è mostrata semplice nella sua realizzazione, pertanto l'idea di animare le mani dell'avatar, pur non essendo stata completamente abbandonata, resta una

<sup>19</sup>https://unitylist.com/p/js2/Vox-Hands

questione su cui bisogna lavorare ulteriormente in futuro. Il problema principale risiede nel fatto che le animazioni delle dita vanno in conflitto con l'animazione della camminata, pertanto una o l'altra in qualche modo viene sempre sovrascritta dall'altra.

## **2.4.4 Hand Tracking**

Con la nuova versione dell'Oculus Integration (ad agosto 2021 la versione 32.0) viene automaticamente implementato l'hand tracking nelle Custom Hands di Oculus. Poiché implementare l'hand tracking nelle mani dell'avatar risultava non poco complesso, è stato deciso di utilizzare le Custom Hands senza avatar durante la sessione di training iniziale, anche perché non siamo ancora nella fase del multiplayer, quindi viene meno la necessità di vedere gli avatar degli altri utenti. Il training e la simulazione dell'incendio si trovano su due livelli (scene) diversi, pertanto nel primo vi sono le custom hands e nel secondo l'avatar. Nel primo caso, se si decide effettivamente di utilizzare le mani (ricordiamo che l'utilizzo dei controller non è comunque escluso) non si può esplorare l'ambiente muovendosi utilizzando i tasti analogici, pertanto la scena è stata predisposta in modo tale che l'utente abbia tutto ciò che gli occorre a portata di mano. L'esplorazione dell'ambiente non è completamente annullata, però: trattandosi di un dispositivo a 6 DOF, infatti, viene calcolata la posizione dell'utente oltre alla rotazione della testa, perciò si può muovere ma nei limiti concessi dallo spazio e dal sistema di controllo dell'Oculus.

Analizziamo di seguito il procedimento che è stato eseguito per implementare l'hand tracking all'interno dell'applicazione.

Il primo passo è stato quello di inserire all'interno della scena le Custom Hands fornite dal pacchetto di Oculus. Il procedimento successivo è stato quello di programmare le mani ad afferrare gli oggetti quando l'indice e il pollice si trovano ad una distanza ragionevolmente vicina tra loro (il cosiddetto "pinch"). Per farlo, sono state estrarre alcune caratteristiche dallo script "OVRGrabber" fornito dal pacchetto dell'Oculus Integration e che funziona, però, solo con i controller: la classe dello script, da cui i componenti in oggetti ereditano, non è Monobehaviour ma OVRGrabber. Dallo script che abbiamo realizzato, ora la funzione "grabber" viene implementata anche con l'hand tracking.

Tutto ciò che è stato spiegato fino a questo punto riguardo l'implementazione dell'hand tracking, ha avuto, nella pratica, dei grossi limiti: come accennato nell'introduzione, si tratta di una tecnica che è ancora in fase di sperimentazione e che necessita di ulteriori miglioramenti. Abbiamo notato, infatti, che nell'ambito di questa applicazione l'hand tracking non viene meno a numerosi errori e problemi, senz'altro dovuti anche a limitazioni hardware e software. I problemi principali sono stati individuati nel raggiungimento di oggetti che per necessità non possono stare troppo vicini all'utente poiché potrebbero causare sensazioni spiacevoli, ma anche nella difficoltà ad afferrare gli oggetti, infatti se le mani dell'utente sono posizionate in modo per cui le telecamere non riescono ad acquisire accuratamente il loro movimento o se vi sono occlusioni, il sistema non riesce a recuperare l'esatta gestualità all'interno del database che è stato creato. Inoltre, un fattore molto importante riguarda l'interazione tra l'utente e il sistema: infatti, è vero che l'appiglio funziona se l'indice e il pollice si trovano ad una certa distanza l'uno dall'altro, ma questo riguarda solo le punte delle dita, infatti se si chiude la mano a pugno, la funzione non ha luogo. Il pinch, nella realtà, viene utilizzato solo con oggetti molto piccoli, mentre per afferrare oggetti grandi è necessario chiudere la mano a pugno, infatti le persone sono naturalmente portate a replicare questi gesti anche in VR, con la conseguenza, però, che non si ottengono feedback dal sistema.

### **2.4.5 Funzionamento dell'estintore**

Come accennato pocanzi, gli estintori sono stati divisi nei diversi oggetti che li compongono: il corpo, la spina di sicurezza, la maniglia e la corda.

Il funzionamento prevede che l'utente afferri con una mano l'estintore dalla maniglia, con l'altra mano sfili la spina di sicurezza, successivamente afferri la corda e prema la maniglia per far uscire il flusso dall'estintore e dirigerlo verso le fiamme. Il flusso non può essere attivato finchè la spina di sicurezza è inserita: questo processo viene gestito dallo script "ExtinguisherSafeManager", che informa l'estintore che è pronto a funzionare nel momento in cui l'utente interagisce con la spina di sicurezza, ovvero la rimuove.

Il flusso che fuoriesce dall'estintore ha la caratteristica fondamentale di diminuire la grandezza delle fiamme, ovvero di tutto ciò che è targato come "fiamma", fino a spegnerlo, quindi portarne la grandezza a zero.

Componenti base dell'estintore sono due script:

- "Extinguisher", che ha cinque variabili pubbliche:
	- *Particle system*, a cui di fatto è collegato il particle system di un tipo o dell'altro (vedi paragrafo successivo);
	- *Emission count*, per determinare il numero di particelle per emissione;
	- *Range*, per determinare la distanza massima del flusso;
	- Safe, per determinare qual è l'oggetto "spina di sicurezza";
	- *Hit Layers*, per indicare quali layer e/o componenti sono fiamme e quali, invece, non lo sono;
- "Interactable Object", uno script custom per la lettura delle mani dell'avatar e per l'interazione con l'oggetto, che ha cinque variabili pubbliche:
	- *Grabbed*, una variabile booleana che determina se l'oggetto è stato afferrato oppure no, e ha a che vedere con la pressione del tasto Trigger del controller (vedi paragrafo 2.4.2), che consente di eseguire la funzione di afferrare;
	- *Grab range*, per definire la grandezza del range di appiglio di un oggetto, essenziale per afferrare oggetti piccoli. Più questo valore è grande più l'oggetto può essere afferrato da lontano; viceversa, più questo valore è piccolo più precisione è necessaria per afferrare l'oggetto;
	- *Trigger pressed*, un'altra variabile booleana che determina se il tasto Grip del controller (vedi paragrafo 2.4.2) è stata premuta per azionare il particle system. Questa funzione viene eseguita, però, solo quando la mano impugna la corda dell'estintore, ovvero quando il tasto Trigger del controller (vedi paragrafo 2.4.2) è premuto;
	- *Grab Offset*, che serve per definire l'offset di un oggetto rispetto alle mani dell'avatar in modo da poter, ad esempio, afferrare l'oggetto dal centro ma utilizzarlo dal manico;
	- Grab Rotation Offset, che serve per definire la rotazione di un oggetto quando è afferrato.

Ogni estintore, inoltre, possiede un tag diverso, poiché ognuno risponde ad una conseguenza diversa nell'ambito del training iniziale.

## **2.4.6 Particle system**

Il particle system è una parte molto importante di questa applicazione, perché da questo dipende la resa grafica di fuoco, fumo (vedi Fig. 2.10) e flusso dell'estintore. In tutti questi tre casi sono stati utilizzati dei particle systems preesistenti, scaricati dall'Asset Store di unity.

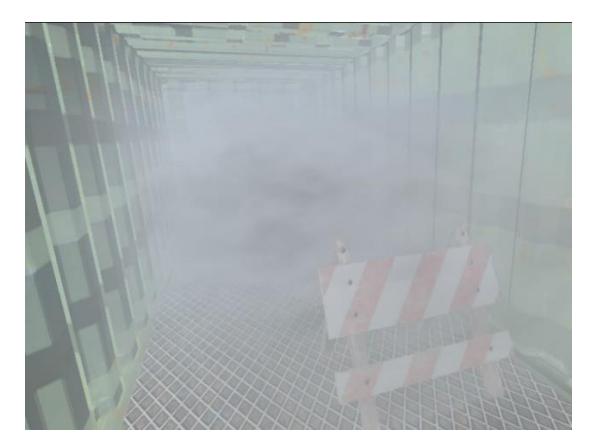

Figura 2.10 – Particle system per generare fumo all'interno della Training House: da lontano la visuale sembra completamente offuscata, ma più ci si avvicina ad un oggetto o un ostacolo, più questo diventa nitido

Poiché abbiamo a che fare con diverse tipologie di estintore, sono stati creati dei particle systems in base alla loro formulazione chimica:

l'estintore a CO<sub>2</sub> e quello a polvere emettono un flusso simile ad una nube bianca, non densa ma molto intensa, che si espande nell'aria:

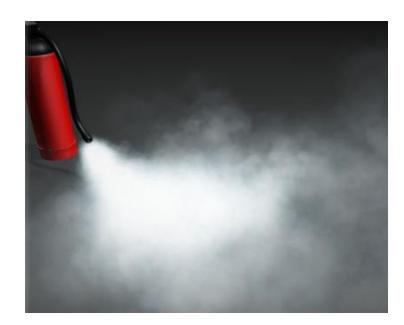

Figura 2.11 – Particle system degli estintori a  $CO<sub>2</sub>$  e a polvere

l'estintore a schiuma emette un getto diretto, simile ad un getto d'acqua, e non si espande nell'aria:

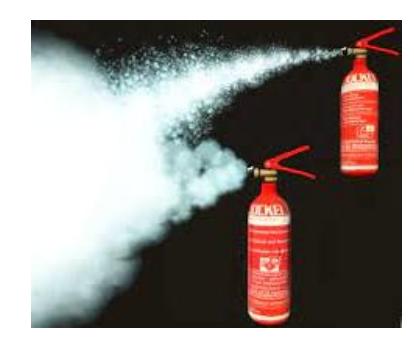

Figura 2.12 – Differenza tra particle system degli estintori a  $CO<sub>2</sub>$ e a polvere (in basso) e quello dell'estintore a schiuma (in alto)

Inoltre, è stato associato un suono realistico all'emissione del flusso dall'estintore.

## **2.4.7 Training iniziale**

La prima parte dell'applicazione consiste in un breve training per apprendere il funzionamento degli estintori, ovvero la procedura per azionarli e le classi di fuoco che possono gestire. Al play gli utenti vengono spawnati singolarmente all'interno del magazzino: qui si interfacciano con un quadro elettrico in fiamme e devono utilizzare l'estintore corretto fra le tre tipologie di cui abbiamo discusso sopra, per spegnere il fuoco (vedi Fig. 2.13 e Fig. 2.14). Poiché solo uno è l'estintore corretto per questa tipologia di fuoco, ovvero quello a base di anidride carbonica (CO2), laddove viene compiuta una scelta diversa da questa il sistema informa l'utente attraverso l'attivazione di una luce rossa e non gli dà la possibilità di proseguire verso la simulazione in multiplayer, quindi deve eseguire un nuovo tentativo. Per determinare la scelta corretta o scorretta, ad ogni estintore è stato associato un tag con il suo nome (CO<sub>2</sub>, schiuma e polvere) e solo l'estintore con il tag CO<sub>2</sub> è quello abilitato a spegnere il fuoco (vedi Fig. 2.15), mentre tutti gli altri tag non possono eseguire questa funzione, quindi la fiamma continua a bruciare e l'utente viene informato dell'errore e invitato dal formatore a ritentare.

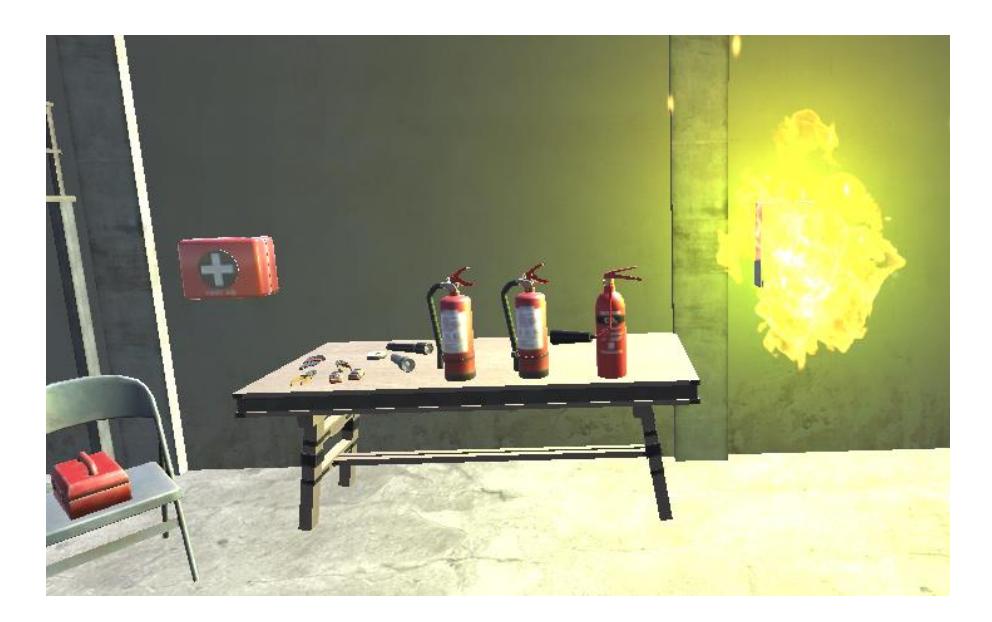

Figura 2.13 – Interno del magazzino dove avviene il training iniziale: l'utente deve avvicinarsi agli estintori, leggere le etichette e utilizzare quello più adatto per spegnere il fuoco che genera da un quadro elettrico

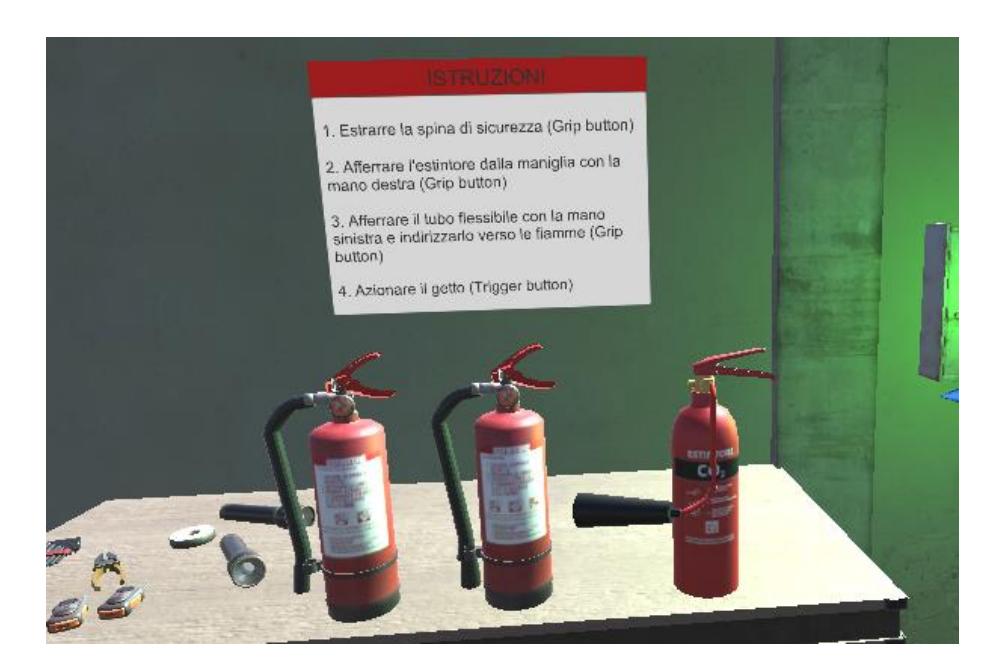

Figura 2.14 – Avvicinandosi ragionevolmente (funzione OnTriggerEnter e OnTriggerExit) agli estintori, viene visualizzato un pannello (canvas con testo) con le istruzioni

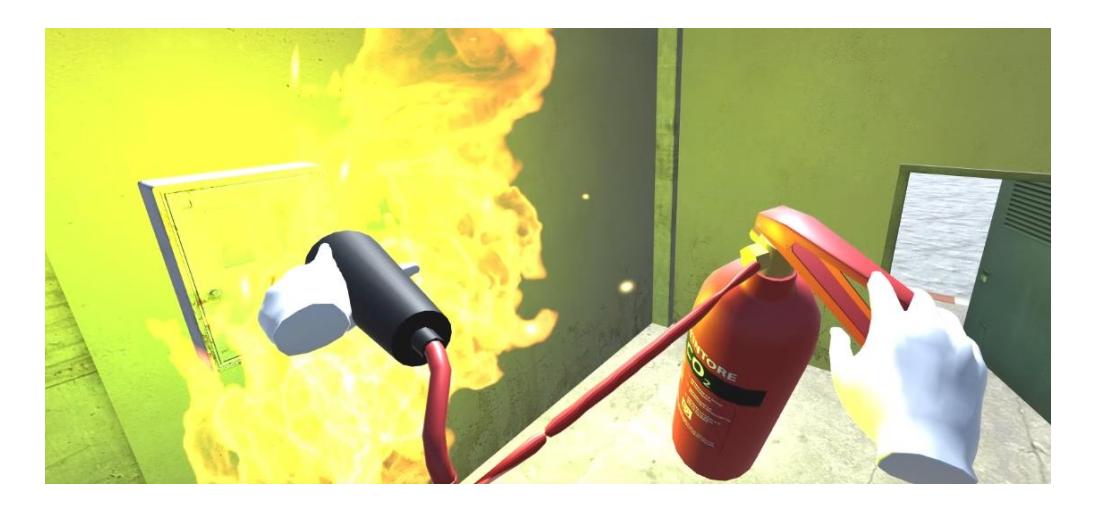

Figura 2.15 – L'utente ha afferrato l'estintore e si è diretto verso le fiamme

## **2.4.8 Main Menu**

Dopo aver concluso con successo la prima sessione dedicata al training, con l'obiettivo di prendere confidenza con gli estintori, l'utente può visualizzare un menu (vedi Fig. 2.16): qui può scegliere se proseguire con la simulazione oppure ripetere il training. Il menu ha due bottoni: "Ripeti", che rimanda alla prima scena, ovvero quella del Training, e "Prosegui", che rimanda alla scena della simulazione d'incendio.

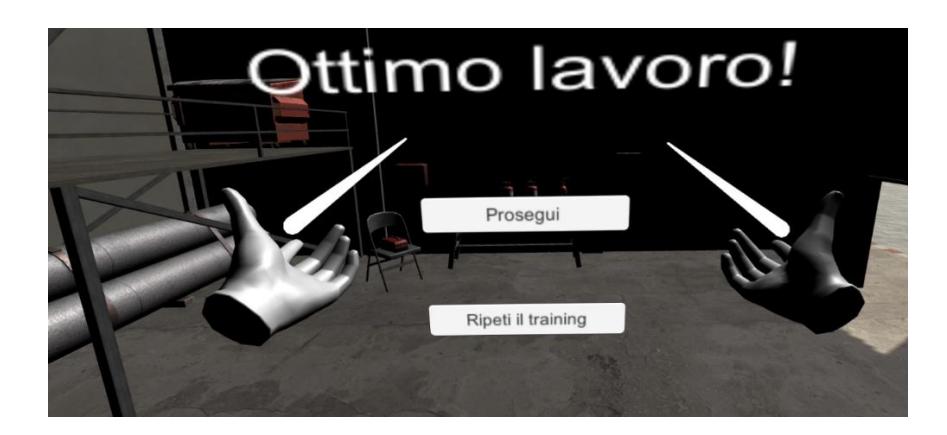

Figura 2.16 – Main Menu

Il menu si trova su un ulteriore livello: qui l'utente non si può muovere (non vi è l'OVRPlayerController ma solo l'OVRCameraRig), ma sono stati implementati i cosiddetti raycast, ovvero raggi che partono dalle mani e permettono di interagire con gli oggetti anche da lontano. Infatti, con essi l'utente può puntare il bottone e con il tasto Trigger (tasto 6 della figura 2.17) del controller selezionarlo. I raycast vengono forniti dal pacchetto XR Interaction Toolkit, e sono stati aggiunti per ogni mano.

Per creare il menu è stato realizzato un canvas a cui sono stati aggiunti i due bottoni; è stato poi creato uno script e associato ad ognuno dei due bottoni, il quale permette la funzione di cambio di scena, quindi alla pressione di uno o dell'altro bottone si viene rimandati alla scena corrispondente. I bottoni, inoltre, possiedono la funzione "OnClick", che permette di decidere l'azione a seguito della selezione del bottone, la quale è stata impostata su "SelectScene". Per rendere i bottoni interattivi, poi, al canvas è stato aggiunto il componente script "Tracked Device Graphic Raycaster" e all'Event System, che si è aggiunto automaticamente con il canvas, il componente script "XRUI Input Module".

## **2.4.9 Multiplayer**

Il multiplayer è stato realizzato con una libreria custom con protocollo di rete TCP. TCP è un protocollo [orientato alla connessione,](https://it.wikipedia.org/wiki/Comunicazione_orientata_alla_connessione) ovvero prima di poter trasmettere dati deve stabilire la comunicazione, negoziando una connessione tra mittente e destinatario. Esso quindi possiede le funzionalità per creare, mantenere e chiudere una [connessione.](https://it.wikipedia.org/wiki/Connessione_(informatica)) Ciascuna connessione TCP attiva è associata a un [socket,](https://it.wikipedia.org/wiki/Socket_(reti)) ovvero un oggetto software che permette l'invio e la ricezione di dati tra host remoti, tramite una rete, o tra processi locali. TCP si occupa di smistare i dati tra le connessioni attive e i relativi processi; per questo, a ciascuna connessione tra due host viene associato un [numero di porta](https://it.wikipedia.org/wiki/Porta_(reti)) su ciascuno dei due host, che è un intero a 16 bit (0-65535). Una connessione TCP sarà quindi identificata dagli indirizzi IP dei due host e dalle porte utilizzate sui due host. In questo modo, un server può accettare connessioni da più client contemporaneamente attraverso una o più porte, un client può stabilire più connessioni verso

più destinazioni, ed è anche possibile che un client stabilisca contemporaneamente più connessioni indipendenti verso la stessa porta dello stesso server.

Per creare un'applicazione multiplayer sono necessari alcuni elementi fondamentali all'interno del progetto: un Network Manager (gestore di rete), un'interfaccia utente per consentire agli utenti di trovare le "stanze" e unirsi ad esse, e script per gestire il multiplayer. Per ogni scena multiplayer ci sono 3 componenti fondamentali: *Manager*, *Host* e *Client*.

45

Il Network Manager è responsabile della gestione degli aspetti di rete del multiplayer, e racchiude in un unico componente tutte le funzionalità ad essi connesse. Tali funzionalità comprendono: gestione dello stato del "gioco", gestione dello spawn, gestione della scena, informazioni di debug. Per iniziare è stato creato un game object vuoto all'interno di ogni scena, a cui è stato aggiunto il componente NetworkManager.

L'Host funge da server: il manager HostManager si occupa di impostare il computer in "modalità ascolto" sulla porta del server, infatti l'host è il player che gioca con il visore collegato a Unity e fornisce informazioni al client, ovvero il secondo player che utilizza l'applicazione in modalità standalone sul visore, infatti viene gestito dal ClientManager, che si occupa di cercare il server e di connettersi ad esso.

All'avvio dell'applicazione in multiplayer viene chiesto al server di creare e accettare una regola firewall per permettere a Unity di comunicare con la rete (è sufficiente premere "sì" al prompt di Windows).

Nelle sezioni Host e Client che si trovano all'interno della Hierarchy della scena multiplayer, ci sono le rispettive opzioni per l'IP e la porta che devono essere identiche.

Così come per l'hand tracking, anche per questa sezione si osservano alcune limitazioni, che riguardano principalmente l'inverse kinematics: poiché nella scena vi sono due modelli del vigile del fuoco, uno che funge da client e uno che funge da host, ed entrambi sono animati secondo i principi dell'inverse kinematics, si osservano problematiche relative al tracking dell'utente. Ciò significa che il tracking simultaneo dei due modelli si sovrappone e questo genera un calo del frame rate nelle scene visualizzate su entrambi i visori contemporaneamente.

## **2.4.10 Interfaccia di controllo**

Il formatore osserva un'unica scena dal suo computer, in cui vi sono entrambi gli avatar degli utenti, ovvero dall'applicazione che viene fruita direttamente da Unity e che funge da server per il secondo player. Da qui può controllare il fuoco in tempo reale: può aggiungerlo in determinati punti della scena e/o eliminarlo, ma può anche modificarlo, quindi aumentarne e/o diminuirne l'intensità.

Per posizionare un fuoco in un punto preciso della scena, viene inviato un raycast, ovvero una linea invisibile che ha un punto d'origine e orientata verso una direzione: questo verifica e conserva il punto nello spazio 3D. La funzione che effettua un raycast "spara" un raggio e lo

46

testa con tutti i collider della scena; restituisce un valore booleano che indica se il raggio ha colpito un collider oppure no. All'interno della funzione è possibile indicare la lunghezza entro il quale il raggio smette di esistere se non ha incontrato un collider nel suo percorso, e quindi scompare senza lasciare il fuoco; se, invece, durante il suo percorso incontra un collider, lascia un fuoco proprio in quel punto. Per il ridimensionamento delle fiamme, invece, si va ad agire direttamente sul particle system, aumentandone e/o diminuendone la grandezza dall'Inspector in tempo reale.

## **2.5 Dispositivi e funzionamento**

L'applicazione è stata realizzata per gli Head Mounted Displays Oculus Quest e Oculus Quest 2, quindi si tratta a tutti gli effetti di realtà virtuale immersiva. Nel primo caso, se si vuole utilizzare la funzionalità dell'hand tracking, è necessario munirsi di Leap Motion, altrimenti l'applicazione funziona esclusivamente con i controller.

L'HMD permette di visualizzare gli scenari, e i suoi controller permettono di interagire con gli oggetti e muoversi nell'ambiente.

#### **2.5.1 Locomozione**

*J. Clifton* e *S. Palmisano* nel 2019 [32] hanno comparato due tecniche di locomozione in VR, movimento continuo e teletrasporto, in termini di cybersickness che queste producono. Dall'esperimento che hanno condotto è emerso che entrambe le tecniche provocano cybersickness nei partecipanti (il 100% di essi ha riportato di aver accusato l'effetto in maniera più o meno grave), caratterizzata principalmente da sintomi di disorientamento, anche se con il teletrasporto questo effetto si presenta in misura minore. Tuttavia, ciò non significa che il teletrasporto rappresenti la soluzione più confortevole: lo spostamento immediato da un punto ad un altro, infatti, causa disorientamento e il teletrasporto in generale determina un senso di presenza e un realismo inferiori rispetto al movimento continuo, come è emerso da uno studio condotto dagli stessi autori nel 2020 [33].

A partire da queste premesse, per l'applicazione è stato scelto il movimento continuo come tecnica di locomozione, per simulare un realismo maggiore e per fare in modo che due utenti che agiscono in collaborazione si muovano insieme; il teletrasporto, al contrario,

permetterebbe agli utenti di spostarsi in pochissimo tempo anche molto lontano e, quindi, di lasciare indietro il proprio compagno.

L'utente esplora l'ambiente virtuale attraverso movimenti lineari e fluidi, utilizzando i controller dell'Oculus Quest 2: il tasto analogico (tasto 1 della figura 2.17) del controller sinistro permette all'avatar di camminare verso la direzione in cui è rivolto, quindi determina la traslazione avanti-indietro e destra-sinistra; il tasto analogico del controller destro permette di effettuare una rotazione immediata del corpo, in senso orario e/o antiorario coerentemente con la rotazione del tasto stesso. Durante la fase di rotazione del corpo la nuova posizione diventa il nuovo punto di direzione frontale, dalla quale si procede diritto, ma è anche possibile modificare la rotazione, e quindi la direzione della camminata, durante il movimento.

Per limitare al minimo la possibilità che insorgano sensazioni di disorientamento dovute al movimento, sono stati inseriti una velocità non troppo veloce, poiché l'elevata velocità causerebbe motion sickness e/o cybersickness, e un angolo "di comfort" per la rotazione, poiché gli stessi effetti si avrebbero talvolta anche per una rotazione brusca e veloce.

#### **2.5.2 Interazione: controller e mani**

L'utente interagisce con gli oggetti utilizzando le sue mani o i controller. Durante la sessione di training iniziale può decidere se utilizzare i controller o le proprie mani: se utilizza le mani può lasciare i controller in una postazione davanti a lui e riprenderli quando gli viene richiesto dal formatore, poiché ne avrà bisogno per muoversi durante la simulazione d'incendio. Se utilizza i controller, i tasti per muoversi sono quelli menzionati nel paragrafo precedente, mentre per afferrare gli oggetti il tasto è il Trigger (tasto 6 della figura 2.17), che funziona sia a destra che a sinistra, e bisogna tenerlo premuto per tutto il tempo che si mantiene l'oggetto tra le mani, mentre per mollare la presa è sufficiente rilasciare la pressione del tasto.

Per rimuovere la spina di sicurezza dell'estintore, ad esempio, l'utente deve afferrare l'oggetto e insieme alla pressione del tasto tirarlo verso di sé per rimuoverlo e infine rilasciarlo. Per azionare il getto dell'estintore, quindi il particle system, invece, è sufficiente premere il tasto Grip (tasto 5 della figura 2.17) dello stesso controller che impugna la corda (l'altro impugna il corpo dell'estintore).

L'Oculus Integration mette a disposizione una serie di script pronti all'uso, tra cui "OVR Grabber" e "OVR Grabbable": il primo viene associato alle mani per dare l'input di afferrare

un oggetto quando viene premuto il tasto sul controller, mentre il secondo fornisce agli oggetti la proprietà di essere afferrati.

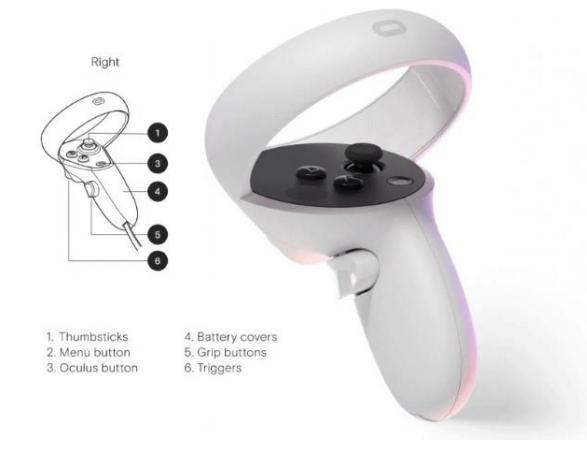

Figura 2.17 – Controller destro di Oculus Quest 2<sup>20</sup>

Per afferrare gli oggetti con le mani, invece, i gesti che si devono compiere sono quelli naturali, come se si stesse interagendo con un estintore reale.

# **Capitolo 3 Test e risultati**

Per l'assessment dell'applicazione sono stati condotti diversi test per valutarne l'efficacia e l'usabilità. Da questa valutazione si vogliono, inoltre, individuare i punti di forza e di debolezza per implementare, eventualmente in futuro, migliorie che ne aumentino ancor di più l'efficacia e ne amplino l'utilizzo, ad esempio come supporto non più solo ai corsi di formazione a basso rischio ma anche ai gradi più alti di formazione antincendio.

In quanto studiosa delle cosiddette *Digital Humanities*, l'obiettivo non è solo quello di valutare un prodotto in termini prettamente informatici, ma condurre una ricerca più ampia volta a studiare e analizzare le dinamiche che avvengono all'interno dell'interazione uomo-macchina, per implementare un sistema che sia efficace, efficiente ed ergonomico al medesimo tempo.

## **3.1 Ipotesi sperimentale**

I test sono quindi volti a valutare l'efficacia del sistema, partendo dall'ipotesi che più aumenta il senso di presenza esperito durante l'esposizione alla VR, più viene favorita l'assimilazione dei ricordi e, quindi, l'apprendimento.

H0: non esiste una correlazione significativa tra il senso di presenza esperito e l'apprendimento (all'aumentare del primo non si verifica un aumento del secondo);

H1: esiste una correlazione significativa tra il senso di presenza esperito e l'apprendimento (all'aumentare del primo si verifica un aumento del secondo).

## **3.2 Esperimento e risultati**

Come accennato nel capitolo precedente, alcuni aspetti e funzionamenti dell'applicazione restano ancora ad una fase primordiale, quindi necessitano di future implementazioni. Allo stato attuale, pertanto, è stato testato solo ciò che effettivamente funziona e che potesse ricevere un feedback efficace. La parte dedicata all'hand tracking, nonostante sia funzionante, va incontro ad alcune limitazioni, sia hardware (cavo USB per il collegamento dell'Oculus Quest 2 al computer da 5Gbps, scheda grafica NVIDIA GeForce GTX 1660, connessione internet Wi-Fi) che software, perciò, dopo varie prove, è stato deciso di non sottoporla ad esperimento, poiché i risultati ottenuti sarebbero stati influenzati da eventuali malfunzionamenti o ritardi eccessivi. Ciononostante, in futuro e con l'utilizzo di risorse adeguate, verrà data la priorità a questa tipologia di test per implementare questo aspetto e rendere l'hand tracking uno strumento essenziale per la manipolazione dell'estintore.

Le parti che sono state sottoposte a esperimento, dunque, sono il training iniziale e la simulazione di incendio. All'esperimento hanno partecipato 20 soggetti, 10 maschi e 10 femmine, tra i 18 e i 65 anni, tutti con lo stesso livello di esperienza in ambito antincendio, ovvero esperienza nulla o molto basica. Solo 2 dei partecipanti avevano già utilizzato la realtà virtuale. Prima di cominciare l'esperimento, a tutti i partecipanti è stato spiegato l'obiettivo della ricerca e sono state date loro istruzioni.

L'esperimento è stato così strutturato:

- 1. una prima breve formazione teorica, ovvero un'introduzione all'utilizzo degli estintori e alle principali classi di fuoco;
- 2. esposizione alla VR;
- 3. somministrazione dei questionari;
- 4. esercitazione pratica con valutazione da parte di un esperto.

## **3.2.1 Formazione teorica preliminare**

Poiché questa applicazione è stata sviluppata con la finalità di essere utilizzata nell'ambito di corsi di formazione, è stato ritenuto essenziale fare una breve formazione preliminare ai partecipanti, per dare loro nozioni base sugli estintori e sulle tipologie di fuoco e di agenti estinguenti.

## **3.2.2 Esposizione alla VR**

Dopo una breve formazione, i partecipanti sono stati esposti alla VR: sono state date loro istruzioni sull'utilizzo dei controller ed è stato spiegato loro in cosa consisteva l'esperienza. Quest'ultima era così strutturata:

- una prima parte, dedicata al training, per prendere confidenza con l'utilizzo degli estintori: i partecipanti sono stati invitati a ripetere il training ogni qualvolta che lo ritenessero opportuno, comunicando di voler ricominciare oppure premendo il bottone "Ripeti il training" dal menu che si apre una volta completato il training stesso. Una o due volte, comunque, sono state sufficienti a tutti;
- la parte di simulazione d'incendio, in cui l'interazione con l'ambiente era maggiore: qui i partecipanti dovevano compiere un percorso articolati all'interno del modello della Training House, cercando di trovare la visibilità attraverso un fumo molto denso e dirigendosi verso l'incendio per spegnerlo, utilizzando l'estintore nel modo che avevano appreso durante il training.

Durante l'esposizione, una persona ha abbandonato l'esperimento dopo pochi minuti dall'inizio perché vittima di gravi effetti indesiderati (principalmente nausea e disorientamento): ciò è stato dovuto al fatto che il soggetto è affetto da una grave presbiopia, che corregge indossando gli occhiali da vista, ma non potendo indossarli durante l'esperimento, poiché il visore non lo permette, la visione gravemente distorta e sfocata ha generato questo stato di malessere. Da qui in poi, quindi, i partecipanti sono diventati 19 (9 maschi e 10 femmine, età compresa tra

18 e 65 anni).

Al termine dell'esposizione, ai partecipanti sono stati somministrati due questionari: il SUS (Slater, Usoh, Steed) Presence Questionnaire e la System Usability Scale.

## **3.2.3 SUS Presence Questionnaire**

Il SUS Presence Questionnaire [34] prende il nome dagli autori che lo hanno realizzato (M. Slater, M. Usoh, A. Steed). È basato su 6 item che indagano tre dimensioni:

- senso di presenza nell'ambiente virtuale;
- la misura in cui l'ambiente virtuale diviene la realtà dominante;
- la misura in cui l'ambiente virtuale viene ricordato come un "luogo".

Ogni item prevede una scala di risposta da 1 a 7, dove il punteggio massimo indica un maggiore senso di presenza.

Gli autori del questionario hanno evidenziato che al senso di presenza contribuiscono sia fattori interni che esterni all'individuo: identificano come fattori esterni la qualità e la risoluzione del display, ma anche la coerenza dell'ambiente nel fornire informazioni non diverse dal mondo reale, l'interazione tra l'utente e la tecnologia; identificano, invece, come fattori interni i sistemi di presentazione visivi, uditivi e cinestetici e la percezione dell'utente.

L'ipotesi di partenza è che livelli elevati nel senso di presenza favoriscano l'apprendimento poiché più l'utente percepisce la realtà virtuale come un luogo, più assimila i ricordi come ricordi reali, di conseguenza la manipolazione rimane impressa come un'azione che è stata effettivamente eseguita.

## **Versione italiana del**

## **SUS Presence Questionnaire**

a cura di *M. Slater, M. Usoh, A. Steed*

**Istruzioni**: valuta la tua sensazione di presenza all'interno delle strutture (magazzino e container) sulla seguente scala da 1 a 7, dove 7 rappresenta la sensazione di essere effettivamente in quel luogo.

1. In quale misura hai vissuto momenti, durante l'esperienza, in cui l'ambiente dove ti muovevi era la realtà per te?

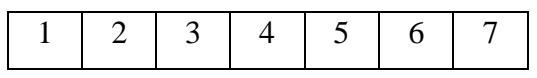

2. Quando rispensi alla tua esperienza, pensi agli spazi in cui ti muovevi più come immagini che guardavi dall'esterno o più come un luogo che hai effettivamente visitato?

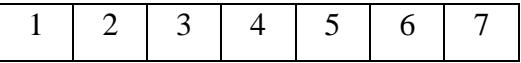

3. Durante la tua esperienza, qual è stato nel complesso, tra questi, più forte: la sensazione di essere in una struttura-container (**indicato dal punteggio 7 sulla scala**) o la sensazione di essere altrove (**indicato dal punteggio 1 sulla scala**)?

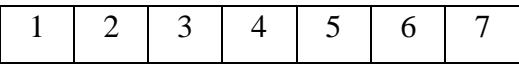

4. Considera il ricordo della struttura-container. Quanto è simile, in termini di ricordo, ad altri ricordi di altri posti che hai visitato oggi? Con "ricordo" si intende la misura in cui hai una memoria visiva della struttura, quanto dettagliatamente ricordi i colori, la misura in cui il ricordo sembra vivido e realistico, le dimensioni, e altri elementi strutturali simili.

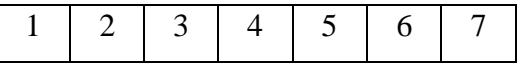

5. Durante l'esperienza, hai pensato spesso al te stesso che era effettivamente all'interno di quelle strutture e quell'ambiente?

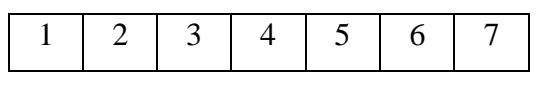

6. Scrivi qui sotto eventuali ulteriori commenti che desideri lasciare riguardo alla tua esperienza. In particolare, quali elementi hanno contribuito a darti un senso di essere davvero in quell'ambiente e in quelle strutture, oppure, d'altro canto, quali elementi hanno contributo a farti sentire come semplicemente in luogo finto e virtuale.

Per il calcolo dei risultati è stato sommato, per ogni partecipante, quante volte ha fornito i punteggi 6 e 7 per ogni item, ovvero i due punteggi ritenuti più alti sulla scala; dalle somme calcolate per tutti i partecipanti è stata ricavata, poi, la media (**SUS Count**). Inoltre, le somme di punteggi 6 e 7, per ogni partecipante, sono state trasformate in medie, dividendole per il numero totale di item (**SUS Mean**). La tabella seguente riporta i risultati:

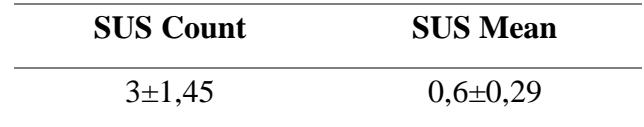

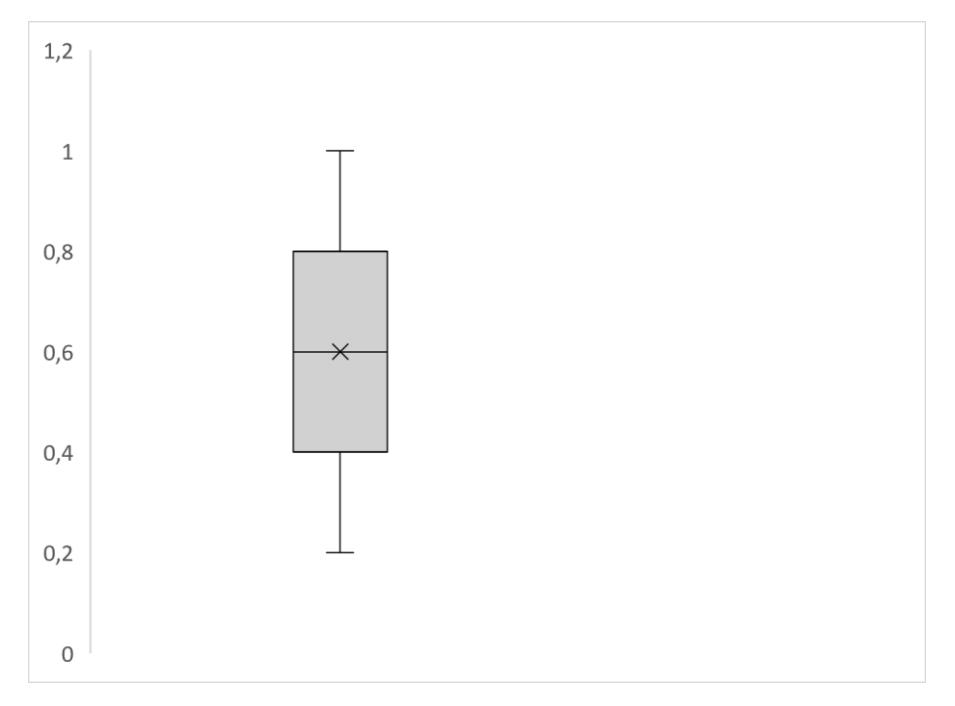

Fig. 3.1 – Boxplot dei punteggi forniti dai partecipanti al SUS PQ

Dal grafico (vedi Fig. 3.1 e Fig. 3.2) si evince che siamo di fronte ad distribuzione normale  $(media=0.6; mediana=0.6; modal=0.6)$ :

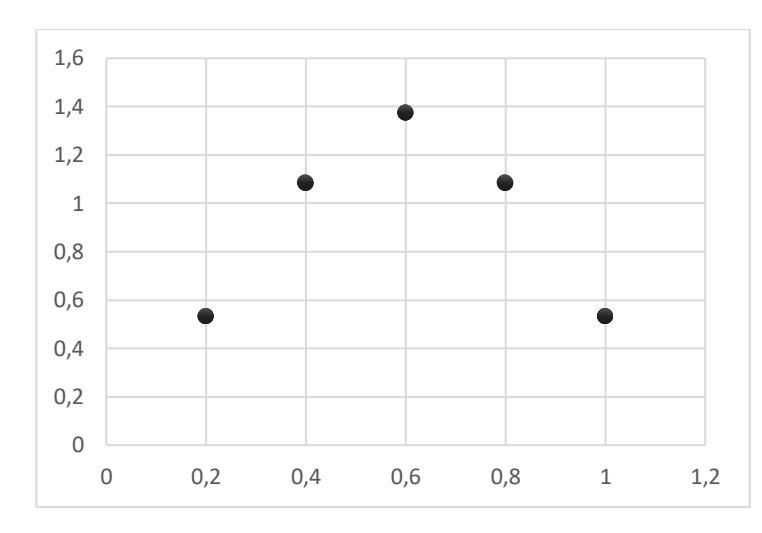

3.2 – Distribuzione dei punteggi forniti dai partecipanti al SUS PQ

Dai grafici si evince che non vi è una tendenza verso valori bassi o alti della distribuzione, che ci porta a ipotizzare che le tre dimensioni del senso di presenza citate dagli autori del questionario, siano esperite in misura "normale".

Ciò potrebbe essere dovuto ad una resa grafica non particolarmente elevata, nonché al fatto che talvolta alcuni partecipanti dimenticavano il corretto utilizzo dei tasti dei controller e, pertanto, ponevano domande distaccandosi mentalmente dal contesto virtuale.

In effetti, misurando il risultato ottenuto con i risultati di una ricerca condotta nel 2016 [37], che mirava a studiare gli effetti della realtà virtuale nel ridurre gli incidenti sul lavoro (la ricerca ha analizzato otto scenari diversi), si nota che il primo si discosta in maniera piuttosto significativa con i secondi, che vengono riportati di seguito:

| <b>Question</b>                                                                                                    | Central<br>place | <b>Traffic</b><br>accident | Parking<br>lot | Robbery        | <b>Bank</b><br><b>ATM</b> | <b>Store</b>   | Lottery<br>retailer | <b>Restaurant</b> |
|----------------------------------------------------------------------------------------------------|------------------|----------------------------|----------------|----------------|---------------------------|----------------|---------------------|-------------------|
| 1. Rate your sense of being in<br>the simulated scenario.                                                                                                    | 4.80             | 4.67                       | 5.40           | 4.67           | 6.07                      | 5.80           | 6.20                | 5.60              |
|                                                                                                    | (0.44)           | (0.44)                     | (0.25)         | (0.51)         | (0.25)                    | (0.26)         | (0.24)              | (0.25)            |
| 2. Rate your feeling that the<br>simulated scenario was real.                                                                                                    | 4.80<br>(0.45)   | 4.80<br>(0.40)             | 5.20<br>(0.33) | 4.93<br>(0.47) | 5.80<br>(0.40)            | 5.33<br>(0.36) | 5.93<br>(0.41)      | 5.47<br>(0.38)    |
| 3. How real do you remember<br>the simulated scenario?                                                                                                    | 3.80<br>(0.49)   | 3.73<br>(0.61)             | 5.33<br>(0.41) | 3.40<br>(0.58) | 5.60<br>(0.40)            | 5.33<br>(0.41) | 5.60<br>(0.46)      | 4.93<br>(0.53)    |
| 4. Rate your feeling of being<br>inside simulated scenario or<br>observing it.                                                                                                    | 4.20<br>(0.50)   | 4.80<br>(0.50)             | 4.00<br>(0.56) | 4.47<br>(0.56) | 4.93<br>(0.54)            | 4.53<br>(0.53) | 5.07<br>(0.56)      | 4.33<br>(0.57)    |
| 5. How is your memory of the<br>scenario similar to being in<br>real places?                                                                                                    | 4.60<br>(0.42)   | 4.33<br>(0.50)             | 5.00<br>(0.49) | 4.60<br>(0.51) | 5.33<br>(0.47)            | 4.60<br>(0.49) | 5.00<br>(0.52)      | 5.47<br>(0.42)    |
| 6. Did you think you were<br>really in the simulator<br>situations?                                                                                                    | 3.93<br>(0.50)   | 3.67<br>(0.61)             | 4.07<br>(0.50) | 3.53<br>(0.61) | 4.60<br>(0.50)            | 4.27<br>(0.45) | 4.80<br>(0.54)      | 4.47<br>(0.54)    |
| SUS means                                                                                                    | 4.36<br>(0.18)   | 4.33<br>(0.21)             | 4.83<br>(0.26) | 4.27<br>(0.26) | 5.39<br>(0.22)            | 4.98<br>(0.24) | 5.43<br>(0.23)      | 5.04<br>(0.22)    |
| *Data lists the mean score and the standard error of the mean in parentheses. Scores are based on a seven-point Likert scale, where a 7<br>the discussion of the fields and connected for the subset of the connected condition of the state of the state of |                  |                            |                |                |                           |                |                     |                   |

Fig. 3.3 – Medie dei punteggi forniti dai partecipanti al SUS PQ della ricerca condotta nel 2016 [37]

## **3.2.4 System Usabiliy Scale**

Risultati più convincenti si sono ottenuti, invece, con la System Usability Scale [35]. L'obiettivo di questa ricerca ha a che vedere con aspetti che riguardano strettamente l'usabilità, quindi si tratta di un'analisi più oggettiva rispetto alla precedente, la quale lascia comunque spazio alla soggettività. Valutare l'usabilità significa valutare l'efficacia, l'efficienza e la soddisfazione con le quali determinati utenti raggiungono determinati obiettivi in determinati contesti. Possiamo dire, quindi, che l'usabilità definisce il grado di facilità e soddisfazione con cui avviene l'interazione uomo-macchina.

Il questionario riporta 10 item con una scala Likert a 5 punti, dove 1 indica "Fortemente in disaccordo" e 5 indica "Fortemente d'accordo".

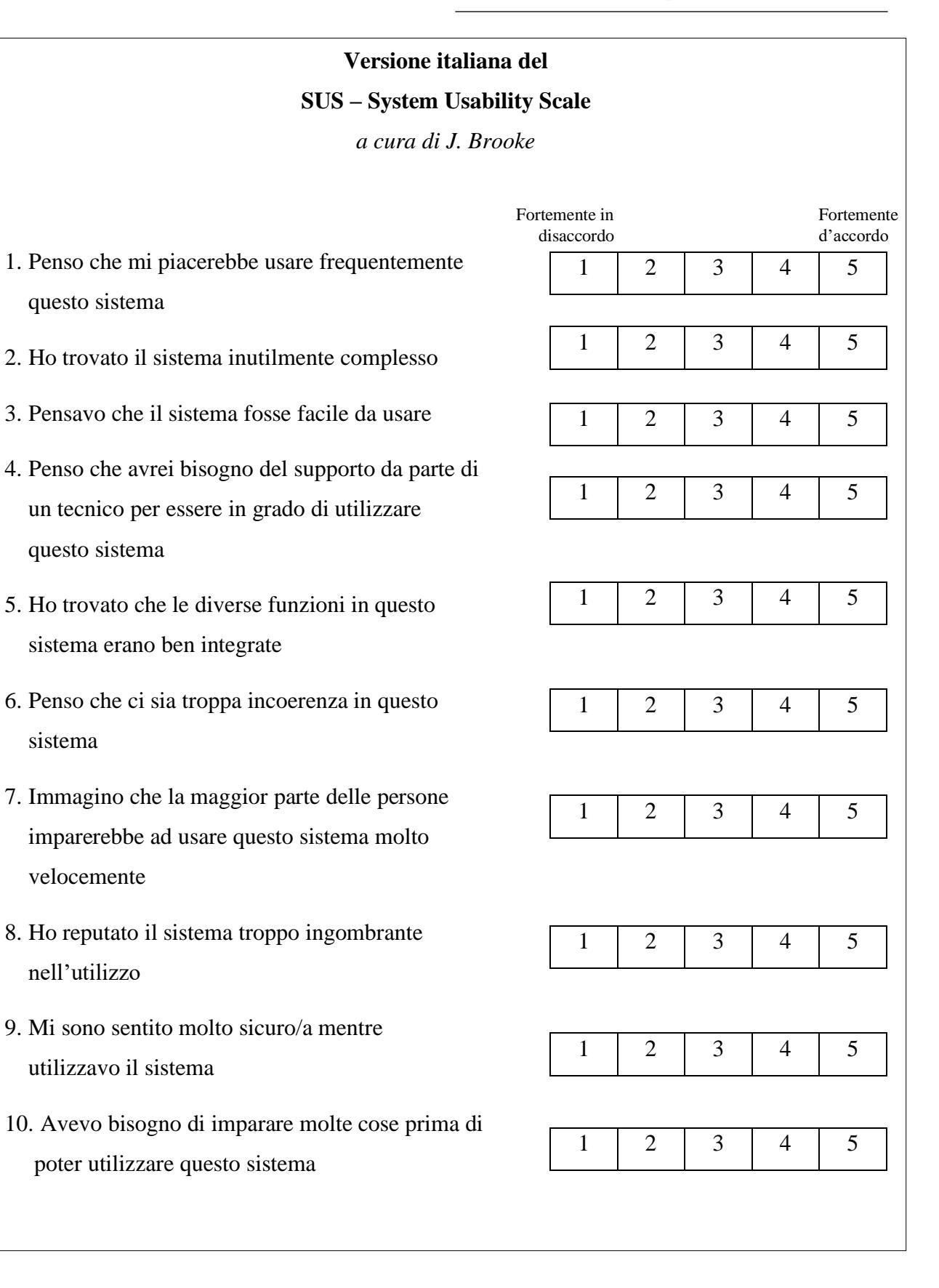

I singoli punteggi forniti dai partecipanti sono stati così calcolati:

- è stato sommato il punteggio totale per tutte le domande dispari (1, 3, 5, 7, 9), quindi sottratto 5 dal totale, per ottenere X;
- è stato sommato il punteggio totale per tutte le domande pari (2, 4, 6, 8, 10), quindi sottratto il totale da 25, per ottenere Y;
- è stato sommato il punteggio totale dei valori X e Y e il risultato moltiplicato per 2,5.

In questo modo è stato ottenuto un punteggio di usabilità per ciascun partecipante.

La tabella seguente riporta i risultati:

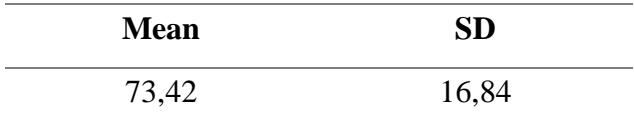

Poiché il punteggio medio della scala di usabilità, come riportato dagli autori, corrisponde a 68, possiamo affermare che da questo punto di vista l'applicazione è conforme agli standard di usabilità, anche se resta un ampio margine di miglioramento.

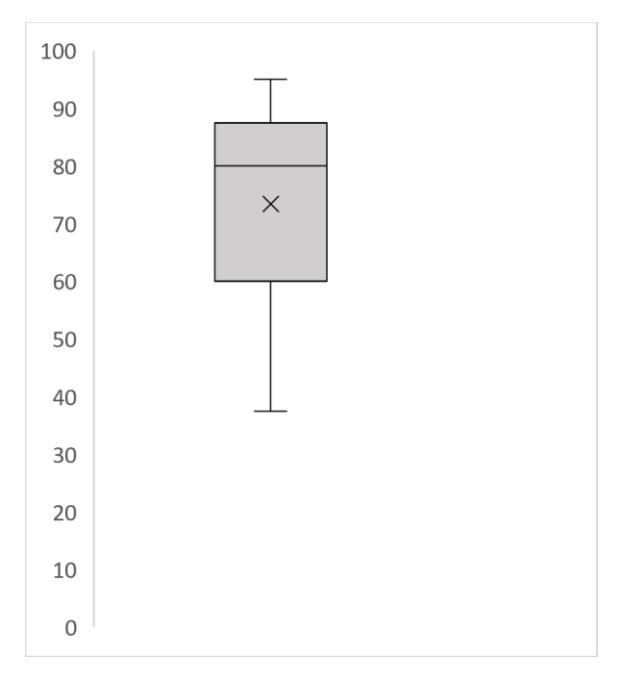

3.4 – Boxplot dei punteggi forniti dai partecipanti al System Usability Scale

Dal grafico (vedi Fig. 3.4) si evince che siamo di fronte ad una asimmetria positiva (la coda inferiore è più lunga rispetto a quella superiore), infatti la distribuzione non è normale (media=73,42; mediana=80; moda=87,5): la tendenza della distribuzione è nella parte destra della curva (vedi Fig. 3.5), ovvero verso i valori più alti (da circa 70 in poi).

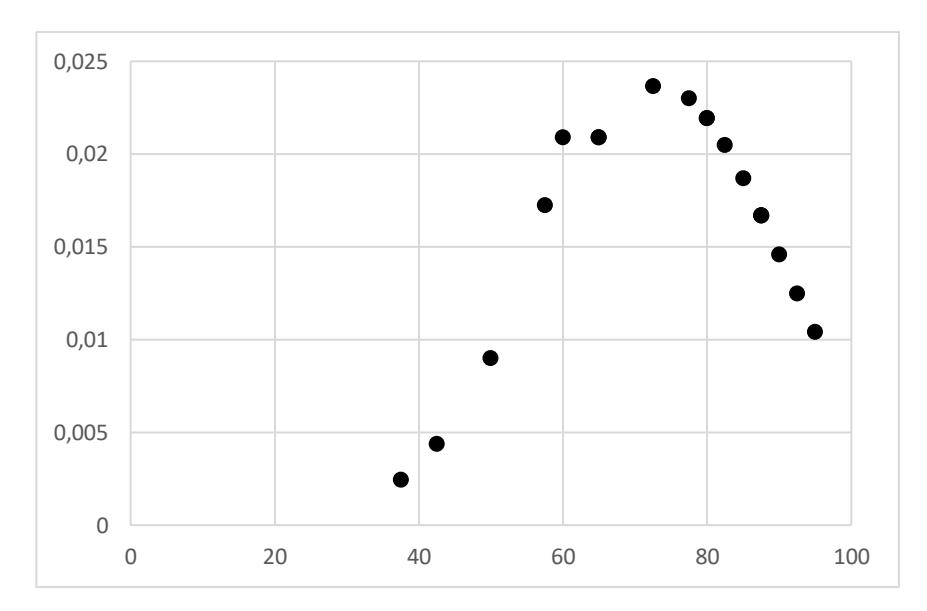

3.5 – Distribuzione dei punteggi forniti dai partecipanti al System Usability Scale

## **3.2.5 Esercitazione post-esposizione alla VR**

Una parte molto importante di questa ricerca riguarda l'analisi della performance dei partecipanti a seguito dell'esposizione alla VR. La ricerca mirava ad individuare delle correlazioni tra i risultati ottenuti al questionario SUS Presence Questionnaire e i risultati ottenuti valutando i partecipanti durante un'esercitazione pratica. Tale correlazione si ipotizza derivi dal fatto che, come accennato nel paragrafo 3.1.2, un maggiore senso di presenza favorisca i ricordi e di conseguenza favorisca l'apprendimento.

Ventiquattro ore dopo l'esposizione, i partecipanti hanno eseguito una semplice esercitazione per studiare gli effetti della VR sull'apprendimento. Questo lasso di tempo è stato appositamente pensato per permette ai partecipanti di assimilare i ricordi e per analizzare la misura in cui questi sono stati effettivamente assimilati.

Durante l'esercizio, i partecipanti dovevano prendere un estintore e dirigersi verso il fuoco, simulandone lo spegnimento, quindi eseguendo tutta la corretta procedura di azionamento dell'estintore (di fatto dovevano replicare le stesse azioni eseguite nella VR). A causa di motivi tecnici e logistici, non è stato possibile utilizzare fuoco vero, pertanto è stato posizionato, su una parete, un pannello che rappresentava il fuoco. Le singole performance sono state cronometrate (tenendo conto che il tempo medio, in secondi, per eseguire questa procedura in maniera completa e corretta è 17s). Il cronometraggio iniziava quando il partecipante si sentiva pronto, quindi dava un segnale e si immedesimava nello scenario, e finiva quando il partecipante premeva la lancia dell'estintore per azionare il getto (nel cronometraggio non è compreso lo spegnimento del fuoco).

I valori ottenuti sono stati associati, mediante un codice univoco, ai risultati ottenuti agli altri test.

Nella tabella seguente vengono riportati i risultati ottenuti dal cronometraggio delle esercitazioni:

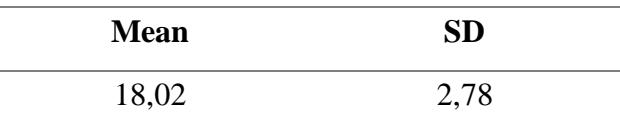

Inoltre, l'esperto A. Ferrando ha partecipato all'esperimento in qualità di osservatore, per fornire un giudizio oggettivo e professionale. Il suo compito consisteva nel fornire un punteggio da 1 a 5 per ogni partecipante, dove 1 indicava "Procedura scorretta, unitamente a comportamenti inadeguati" e 5 indicava "Procedura corretta, unitamente a comportamenti adeguati". I fattori che sono stati presi in considerazione per fornire una valutazione di questo tipo, oltre alla correttezza della procedura e dei comportamenti messi in atto, sono:

- la misura in cui il soggetto riconosce ciò che deve fare, passo dopo passo;
- la misura in cui il soggetto appare concentrato sulle procedure;
- la misura in cui i movimenti sono decisi e sicuri.

Nella tabella seguente vengono riportati i risultati ottenuti dalle valutazioni dell'esperto:

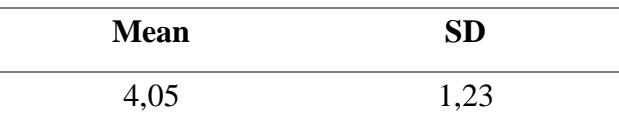

La media delle valutazioni fornite a tutti i partecipanti rappresenta un buon risultato: da qui si evince che l'addestramento con la VR unitamente ad una formazione teorica preliminare, hanno rappresentato uno strumento utile ed efficace.

I risultati, poi, sono stati confrontati con i punteggi ottenuti al SUS Presence Questionnaire per individuare una eventuale correlazione, sia essa positiva o negativa. Il calcolo delle correlazioni è stato eseguito utilizzando il test di *Pearson*, dove la correlazione tra la variabili può assumere un valore incluso nell'intervallo -1 e +1: un coefficiente di correlazione *r* pari a 1 indica che per ogni aumento positivo di una variabile vi è un aumento positivo nell'altra; un coefficiente di correlazione *r* pari a -1 indica che per ogni aumento positivo di una variabile vi è una diminuzione negativa nell'altra; un coefficiente di correlazione *r* pari a 0, infine, significa che per ogni aumento positivo di una variabile non vi è aumento positivo o negativo nell'altra, le due variabili, quindi, non sono collegate in alcun modo. Più il coefficiente di correlazione si avvicina a 0, più la correlazione tende ad essere debole.

Di seguito si riporta il grafico che mostra la correlazione tra i punteggi ottenuti al SUS Presence Questionnaire e il tempo impiegato ad eseguire l'esercitazione:

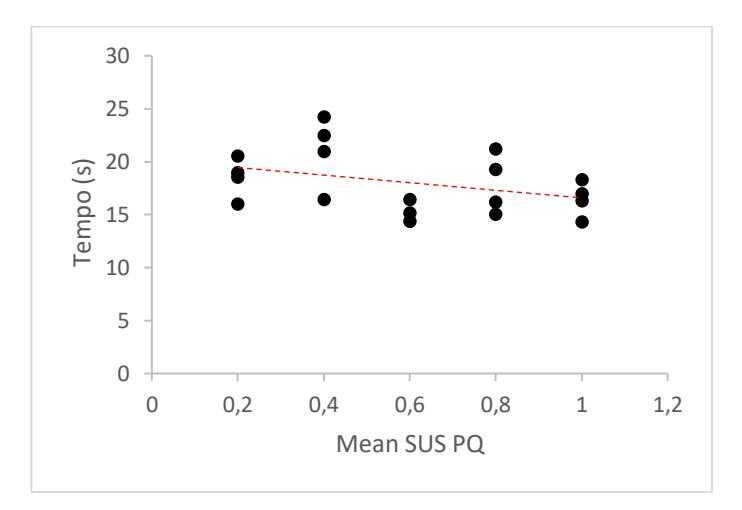

Fig. 3.6 – Correlazione tra il tempo (s) impiegato per eseguire l'esercitazione e i punteggi ottenuti al SUS Presence Questionnaire. La correlazione è negativa (r = -0,37), ovvero all'aumentare di una variabile, l'altra variabile diminuisce.

Il fatto che vi sia una correlazione di questo tipo tra le due variabili lascia ipotizzare che all'aumentare del livello del senso di presenza in VR, venga maggiormente favorito l'apprendimento della procedura. Si tratta comunque di una correlazione molto vicina allo zero, che lascia pensare che sia una correlazione debole.

Non è sufficiente, però, dire che si tratti di una correlazione debole, poiché il termine "debole" non è affatto oggettivo. È necessario, quindi, calcolare il livello di significatività di tale correlazione (vedi Fig. 3.7). Tale valore, nel nostro caso è  $p = 0.114$ : poiché la correlazione risulta significativa ad un livello di  $\alpha \le 0.05$ , possiamo affermare che la correlazione tra le nostre due variabili non è significativa, ovvero accettiamo l'ipotesi nulla per cui la correlazione sia solo dovuta al caso poiché non abbiamo sufficiente evidenza statistica per rifiutarla.

|                                 | Correlazione di | Sign, (a due | 95% intervalli di confidenza (a 2<br>code) <sup>a</sup> |           |  |
|---------------------------------|-----------------|--------------|---------------------------------------------------------|-----------|--|
|                                 | Pearson         | code)        | Inferiore                                               | Superiore |  |
| SUSPQ-<br><b>CRONOMETRAGGIO</b> | $-375$          | .114         | $-.708$                                                 | .096      |  |

Fig. 3.7 – Correlazione tra i punteggi forniti dai partecipanti al SUS PQ e il tempo impiegato dagli stessi per eseguire l'esercitazione completa

Di seguito si riporta il grafico che mostra la correlazione tra i punteggi ottenuti al SUS Presence Questionnaire e le valutazioni fornite dall'esperto:

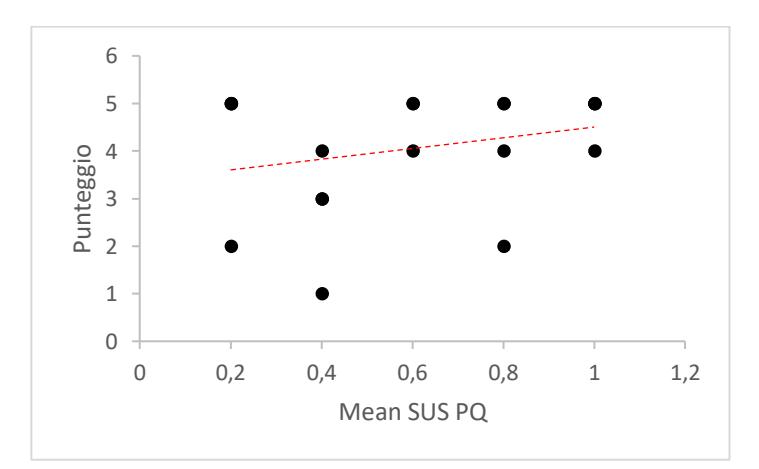

3.8 – Correlazione tra le valutazioni (in scala da 1 a 5) fornite da un esperto osservando le performance e i punteggi ottenuti al SUS Presence Questionnaire. La correlazione è positiva (r = 0,26), ovvero all'aumentare di una variabile, aumenta anche l'altra variabile. Anche in questo caso si tratta di una correlazione molto vicina allo zero, che lascia pensare che sia una correlazione debole.

Anche in questo caso non è sufficiente dire che la correlazione è debole. È necessario, quindi, calcolare il livello di significatività di tale correlazione. Tale valore, nel nostro caso, è *p* = 0,274: poiché la correlazione risulta significativa ad un livello di  $\alpha \leq 0.05$ , possiamo affermare che la correlazione tra le nostre due variabili non è significativa, ovvero accettiamo l'ipotesi nulla per cui la correlazione sia solo dovuta al caso poiché non abbiamo sufficiente evidenza statistica per rifiutarla.

|                                 | Correlazione di | Sign. (a due | 95% intervalli di confidenza (a 2<br>code) <sup>a</sup> |           |  |
|---------------------------------|-----------------|--------------|---------------------------------------------------------|-----------|--|
|                                 | Pearson         | code)        | Inferiore                                               | Superiore |  |
| SUSPO - VALUTAZIONE.<br>ESPERTO | .264            | .274         | $-216$                                                  | .642      |  |

Fig. 3.9 – Correlazione tra i punteggi forniti dai partecipanti al SUS PQ e le valutazioni fornite dall'esperto

## **3.3 Discussione**

A causa del difficile periodo storico non è stato possibile condurre gli esperimenti con campioni di popolazione ampi, poiché gli spazi a disposizione consentivano l'ingresso di un numero limitato di persone. L'obiettivo era quello di confrontare due campioni di popolazione per individuare eventuali differenze in diversi metodi di formazione: realtà virtuale e metodi "convenzionali" (ad esempio la visione di contenuti multimediali non interattivi). L'impossibilità, da parte delle strutture, di ospitare un numero elevate di persone ha reso l'esperimento meno efficace ma senz'altro non inutile.

I risultati ottenuti mostrano un basso livello esperito dai partecipanti nel senso di presenza, ma un livello accettabile nell'usabilità. I primi potrebbero essere stati influenzati dalle condizioni in cui è stato condotto l'esperimento e la resa grafica, che insieme evidentemente non hanno favorito un distacco dalla realtà tale per cui i partecipanti avrebbero esperito un maggiore senso di presenza e ricordato l'ambiente virtuale come un luogo reale che hanno visitato e gli oggetti virtuali come oggetti reali che hanno effettivamente manipolato.

La non significatività della correlazione individuata tra i punteggi ottenuti al SUS Presence Questionnaire e, da un lato il tempo impiegato dai partecipanti ad eseguire l'esercizio, e dall'altro lato la valutazione fornita dall'esperto, potrebbe essere dovuta al fatto che il senso di presenza non è stato esperito a livelli alti, e ciò potrebbe non aver favorito i ricordi e di conseguenza l'apprendimento delle procedure. È anche possibile, altresì, che la relazione tra il senso di presenza e le variabili misurate (tempo e valutazione globale della performance) non sia, a prescindere, significativa né essenziale, ovvero il livello esperito nelle tre dimensioni del senso di presenza non è la misura di riferimento per valutare l'incremento nell'apprendimento con la realtà virtuale.

Nonostante le correlazioni siano piuttosto deboli e non significative, ciò non implica che rifiutiamo l'ipotesi alternativa perché è stato osservato che la VR non favorisce l'apprendimento, ma perché non abbiamo sufficiente evidenza statistica per confermarlo, ed è proprio per questo che saranno ulteriori esperimenti in futuro ad approfondire i risultati.

Quindi, nonostante l'ampiezza ridotta del campione, i risultati possono essere interpretati come un punto di partenza per successivi test e ricerche volti a studiare l'impatto della simulazione virtuale nel campo dell'addestramento antincendio.

## **3.4 Limiti della ricerca**

I limiti della ricerca sono principalmente due: da un lato le risorse hardware e software limitate, e dall'altro il fatto che il campione di popolazione non sia stato confrontato con un gruppo di controllo, pertanto gli effetti dell'esposizione alla VR non possono essere, da soli, interpretati come una metodologia positiva o negativa nella formazione antincendio.

## **3.5 Lavori futuri**

Come specificato più volte nel corso di questo elaborato, le ricerche non sono terminate, bensì sono ancora in corso e mirano a studiare anche altri aspetti dell'applicazione che allo stato attuale non sono ancora stati analizzati (hand tracking e multiplayer).

Per quanto riguarda l'hand tracking, l'obiettivo è quello di rendere la manipolazione dell'estintore eseguibile completamente senza controller, così come ora avviene con essi. Senz'altro dispositivi informatici che offrono prestazioni più elevate, unitamente all'avanzamento delle tecnologie Oculus, favoriranno l'implementazione e la ricerca.

Inoltre, un'ampia ricerca che vuole essere condotta riguarda il confronto nelle prestazioni, durante l'esecuzione di un esercizio simile a quello che è stato già condotto, tra utenti che sono stati esposti alla VR e utenti che, invece, sono stati sottoposti a una formazione "convenzionale", quindi mediante l'utilizzo di materiale multimediale non interattivo.

## **Conclusioni**

Definiamo questo progetto *user-centered design*: abbiamo potuto testare alcune funzionalità ancora prima di poterle definire finalizzate, ricevendo da parte dei "tester" le loro opinioni non solo sull'usabilità ma anche sull'interattività e sul prodotto in generale. Aver collaborato con un esperto del settore antincendio, soprattutto, è stato utile perché ha simulato un lavoro in team dove diverse figure professionali sono coinvolte per mettere a disposizione le loro competenze di settore.

Allo stato attuale le ricerche e i test non si possono definire conclusi: verranno in futuro condotti ulteriori test sempre lasciando l'utente al centro di questo progetto, perché l'obiettivo delle *Digital Humanities* non è solo quello di sviluppare un prodotto ma sviluppare un prodotto che deve utilizzato da persone, persone che hanno delle caratteristiche e un certo grado di esperienza. Ricevere una prima opinione da parte dei partecipanti ai nostri esperimenti ci ha dato modo di rivalutare alcuni aspetti dell'applicazione che, con le giuste risorse, in un futuro prossimo verranno rivisti e nuovamente testati per ricevere ulteriori feedback.

In questa prospettiva parliamo di Interaction Design, disciplina fondamentale nell'Interazione Uomo-Macchina; l'obiettivo della disciplina, ampiamente studiata nell'ambito delle *Digital Humanities*, è quello di rendere possibile e facilitare al massimo l'utilizzo e l'interazione con un sistema da parte di un essere umano, ecco perché abbiamo messo al centro dell'attenzione l'hand tracking. Abbiamo voluto massimizzare l'interazione eliminando i controller, anche se, come abbiamo più volte sottolineato, è un aspetto su cui certamente bisogna lavorare ancora. Ci riteniamo soddisfatti del risultato perché da qui partiremo per approfondire e migliorare le

criticità.

# **Bibliografia**

[1] Gramaglia G. – La Realtà Virtuale in Psicoterapia. Scienza o Fantascienza?

[2] Slater, Mel & Linakis, Vasilis & Usoh, Martin & Kooper, Rob. (1999). Immersion, Presence, and Performance in Virtual Environments: An Experiment with Tri-Dimensional Chess. ACM Virtual Reality Software and Technology (VRST).

[3] Heeter, C. (1992). Being there: The subjective experience of presence. Presence: Teleoperators & Virtual Environments, 1(2), 262-271.

[4] Regan C. (1997) Some Effects of Using Virtual Reality Technology. In: Seidel R.J., Chatelier P.R. (eds) Virtual Reality, Training's Future?. Defense Research Series, vol 6. Springer, Boston, MA. https://doi.org/10.1007/978-1-4899-0038-8\_9

[5] Costello, P. J. (1997). Health and safety issues associated with virtual reality: a review of current literature.

[6] Kennedy, R. S., Lane, N. E., Berbaum, K. S., & Lilienthal, M. G. (1993). Simulator Sickness Questionnaire: An enhanced method for quantifying simulator sickness. *The International Journal of Aviation Psychology, 3*(3), 203–220.

[7] Keshavarz, Behrang & Hecht, Heiko. (2011). Validating an Efficient Method to Quantify Motion Sickness. Human factors. 53. 415-26. 10.1177/0018720811403736.

[8] M. Mori, K. F. MacDorman and N. Kageki, "The Uncanny Valley [From the Field]," in IEEE Robotics & Automation Magazine, vol. 19, no. 2, pp. 98-100, June 2012, doi: 10.1109/MRA.2012.2192811.

[9] Chittaro, Luca & Zangrando, Nicola. (2010). The Persuasive Power of Virtual Reality: Effects of Simulated Human Distress on Attitudes towards Fire Safety. 58-69. 10.1007/978-3- 642-13226-1\_8.

[10] Slater, M., & Usoh, M. (1993). Representation systems, perceptual positions, and presence in immersive virtual environments. *Presence*, 2:221–233.

[11] Schwind, Valentin & Wolf, Katrin & Henze, Niels. (2018). Avoiding the uncanny valley in virtual character design. Interactions. 25. 45-49. 10.1145/3236673.

[12] Rizzetto F, Bernareggi A, Rantas S, Vanzulli A, Vertemati M. Immersive Virtual Reality in surgery and medical education: Diving into the future. Am J Surg. 2020 Oct;220(4):856-857. doi: 10.1016/j.amjsurg.2020.04.033. Epub 2020 Apr 30. PMID: 32386709.

[13] Giessing, Laura. "The Potential of Virtual Reality for Police Training Under Stress: A SWOT Analysis." *Interventions, Training, and Technologies for Improved Police Well-Being and Performance*. IGI Global, 2021. 102-124.

[14] Bellalouna, Fahmi. (2020). New Approach for Industrial Training Using Virtual Reality Technology. Procedia CIRP. 93. 10.1016/j.procir.2020.03.008.

[15] Markopoulos, E.; Luimula, M. Immersive Safe Oceans Technology: Developing Virtual Onboard Training Episodes for Maritime Safety. *Future Internet* **2020**, *12*, 80. https://doi.org/10.3390/fi12050080

[16] J. Li, X. Mei, J. Wang, B. Xie and Y. Xu, "Simulation Experiment Teaching for Airport Fire Escape based on Virtual Reality and Artificial Intelligence Technology," 2020 IEEE 2nd International Conference on Civil Aviation Safety and Information Technology (ICCASIT, 2020, pp. 1014-1017, doi: 10.1109/ICCASIT50869.2020.9368740.

[17] D. L. Tate, L. Sibert and T. King, "Virtual environments for shipboard firefighting training," *Proceedings of IEEE 1997 Annual International Symposium on Virtual Reality*, 1997, pp. 61-68, doi: 10.1109/VRAIS.1997.583045.

[18] Per Backlund, Henrik Engstrom, Cecilia Hammar, Mikael Johannesson, and Mikael Lebram. Sidh–a game based firefighter training simulation. In *2007 11th International Conference Information Visualization (IV'07)*, pages 899–907. IEEE, 2007.

[19] Smith, S., & Ericson, E. (2009). Using immersive game virtual reality to teach fire-safety skills to children. *Virtual Reality, 13*(2), 87-99. doi: 10.1007/s10055-009-0113-6
[20] Kinateder, M., Pauli, P., Müller, M., Krieger, J., Heimbecher, F., Rönnau, I., . . . Mühlberger, A. (2013). Human behaviour in severe tunnel accidents: Effects of information and behavioural training. *Transportation Research Part F: Traffic Psychology and Behaviour, 17*, 20-32. doi: 10.1016/j.trf.2012.09.00

[21] Saghafian M, Laumann K, Akhtar RS, Skogstad MR. The Evaluation of Virtual Reality Fire Extinguisher Training. *Front Psychol*. 2020;11:593466. Published 2020 Nov 9. doi:10.3389/fpsyg.2020.593466

[22] Lovreglio, Ruggiero & Duan, Xinyue & Rahouti, Anass & Phipps, Robyn & Nilsson, Daniel. (2021). Comparing the Effectiveness of Fire Extinguisher Virtual Reality and Video Training. Virtual Reality. 25. 10.1007/s10055-020-00447-5.

[23] P. Zahorik and R. L. Jenison, "Presence as being-in-the-world," Presence, vol. 7, no. 1, pp. 78–89, 1998.

[24] R. McGloin, K. Farrar, and M. Krcmar, "Video games, immersion, and cognitive aggression: does the controller matter?" Media psychology, vol. 16, no. 1, pp. 65–87, 2013.

[25] Voigt-Antons, Jan-Niklas & Kojić, Tanja & Ali, Danish & Möller, Sebastian. (2020). Influence of Hand Tracking as a way of Interaction in Virtual Reality on User Experience.

[26] Voigt-Antons, J. N., Kojic, T., Ali, D., & Möller, S. (2020, May). Influence of hand tracking as a way of interaction in virtual reality on user experience. In *2020 Twelfth International Conference on Quality of Multimedia Experience (QoMEX)* (pp. 1-4). IEEE.

[27] Luimula, Mika & Ranta, Jere & Al-Adawi, Mazin. (2020). Hand Tracking in Fire Safety - Electric Cabin Fire Simulation. 000221-000222. 10.1109/CogInfoCom50765.2020.9237818.

[28] Caggianese, Giuseppe & Gallo, Luigi & Neroni, Pietro. (2019). The Vive Controllers vs. Leap Motion for Interactions in Virtual Environments: A Comparative Evaluation. 10.1007/978-3-319-92231-7\_3.

[29] J. Voigt-Antons, T. Kojic, D. Ali and S. Möller, "Influence of Hand Tracking as a Way of Interaction in Virtual Reality on User Experience," 2020 Twelfth International Conference on Quality of Multimedia Experience (QoMEX), 2020, pp. 1-4, doi: 10.1109/QoMEX48832.2020.9123085.

69

[30] Masurovsky, A.; Chojecki, P.; Runde, D.; Lafci, M.; Przewozny, D.; Gaebler, M. Controller-Free Hand Tracking for Grab-and-Place Tasks in Immersive Virtual Reality: Design Elements and Their Empirical Study. *Multimodal Technol. Interact.* **2020**, *4*, 91. <https://doi.org/10.3390/mti4040091>

[31] Viola, Eros & Solari, Fabio & Chessa, Manuela. (2021). Self Representation and Interaction in Immersive Virtual Reality. 237-244. 10.5220/0010320402370244.

[32] Jeremy Clifton and Stephen Palmisano. 2019. Comfortable Locomotion in VR: Teleportation is Not a Complete Solution. In  $\langle i \rangle$ 25th ACM Symposium on Virtual Reality Software and Technology </i>(<i>VRST '19</i></>>>). Association for Computing Machinery, New York, NY, USA, Article 60, 1–2. DOI: https://doi.org/10.1145/3359996.3364722

[33] Clifton, J., Palmisano, S. Effects of steering locomotion and teleporting on cybersickness and presence in HMD-based virtual reality. *Virtual Reality* 24**,** 453–468 (2020). <https://doi.org/10.1007/s10055-019-00407-8>

[34] Slater, Mel & Usoh, Martin & Steed, Anthony. (1994). Depth of Presence in Virtual Environments. Presence. 3. 130-144. 10.1162/pres.1994.3.2.130.

[35] Brooke, John. (1995). SUS: A quick and dirty usability scale. Usability Eval. Ind.. 189.

[36] Usoh, Martin & Catena, Ernest & Arman, Sima & Slater, Mel. (2000). Using Presence Questionnaires in Reality. Presence: Teleoperators and Virtual Environments. 9. 10.1162/105474600566989.

[37] Nedel, Luciana & Costa de Souza, Vinicius & Menin, Aline & Sebben, Lucia & Oliveira, Jackson & Maciel, Anderson. (2016). Using Immersive Virtual Reality to Reduce Work Accidents in Developing Countries. IEEE Computer Graphics and Applications. 36. 1-1. 10.1109/MCG.2016.19.

70

## **Sitografia**

[https://developer.oculus.com/documentation/unity/unity-gs-overview/](https://developer.oculus.com/documentation/unity/unity-gs-overview/à) <https://docs.unity3d.com/Manual/configuring-project-for-xr.html> <https://docs.unity3d.com/Manual/VROverview.html> <https://flaimsystems.com/> <https://gravityjack.com/simsafe-vr-training/> <https://masterfireantincendiogenova.com/corsi-di-formazione/> <https://onebonsai.com/vr-training/vr-fire-training/> <https://passfirevr.com/> https://realtraining.no/ <https://www.corsisicurezzavr.it/> https://www.gazzettaufficiale.it/eli/id/2008/04/30/008G0104/sg <https://www.luminousgroup.co.uk/project/premier-partnership-vr-fire-training/> <https://www.pmf-research.eu/la-realta-virtuale-nellapprendimento/> <https://www.sti-consulting.it/sicurezza-sul-lavoro-formazione-vr/> https://www.vstepsimulation.com/response-simulator/ <https://www.youtube.com/watch?v=qetFVU9G4iw>

## **Elenco delle figure**

- 1.1 Oculus Quest 2, visore di ultima generazione dotato di *hand tracking*
- 1.2 Simulator Sickness Questionnaires, Kennedy et al., 1993
- 1.3 Uncanny Valley
- 1.4 Training virtuale in campo sanitario
- 1.5 Training virtuale in campo industriale
- 1.6 Training virtuale in campo marittimo
- 1.7 Training virtuale in campo aeronautico
- 1.8 Realtà mista in cui l'utente utilizza un oggetto reale per manipolare la sua proiezione in VR
- 1.9 Le quattro fasi della procedura PASS replicate in uno dei diversi scenari dell'omonima applicazione
- 1.10 Vigile del fuoco durante una sessione di allenamento con FLAIM Systems
- 1.11 Immagine presa da uno degli oltre trenta scenari creati da OneBonsai: si può vedere che è possibile scegliere fra tre diversi tipi di estintore (polvere, CO2, schiuma), in base alla tipologia di incendio
- 1.12 Immagine presa da uno degli scenari creati da Luminous: l'utente qui è impegnato nello spegnimento di un incendio all'interno di un magazzino
- 1.13 Applicazione realizzata dalla Turku University of Applied Sciences e dal Nizwa College of Applied Sciences in ambito sicurezza antincendio
- 1.14 Leap Motion attaccato a Oculus Rift per implementate la funzione di hand tracking
- 2.1 Diagramma di flusso che riassume il game design
- 2.2 Training House di *Masterfire Antincendio*. Si tratta di una struttura composta da quattro container collegati tra loro attraverso un articolato percorso interno
- 2.3 Training House riprodotta in Blender. Anche gli interni sono stati riprodotti in maniera fedele all'originale
- 2.4 Estintore a  $CO<sub>2</sub>$ , etichetta in lingua italiana
- 2.5 Estintore a polvere, etichetta in lingua italiana
- 2.6 Estintore a schiuma (idrico), etichetta in lingua italiana
- 2.7 Training House importata in Unity
- 2.8 Interni dei container che formano la struttura della Training House. A destra, in particolare, è possibile osservare la scala che collega il piano inferiore con quello superiore
- 2.9 Modello di vigile del fuoco utilizzato come avatar
- 2.10 Particle system per generare fumo all'interno della Training House: da lontano la visuale sembra completamente offuscata, ma più ci si avvicina ad un oggetto o un ostacolo, più questo diventa nitido
- $2.11$  Particle system degli estintori a  $CO<sub>2</sub>$  e a polvere
- 2.12 Differenza tra particle system degli estintori a  $CO<sub>2</sub>$ e a polvere (in basso) e quello dell'estintore a schiuma (in alto)
- 2.13 Interno del magazzino dove avviene il training iniziale: l'utente deve avvicinarsi agli estintori, leggere le etichette e utilizzare quello più adatto per spegnere il fuoco che genera da un quadro elettrico
- 2.14 Avvicinandosi ragionevolmente (funzione OnTriggerEnter e OnTriggerExit) agli estintori viene visualizzato un pannello (canvas con testo) con le istruzioni
- 2.15 L'utente ha afferrato l'estintore e si è diretto verso le fiamme
- 2.16 Main Menu
- 2.17 Controller destro di Oculus Quest 2
- 3.1 Boxplot dei punteggi forniti dai partecipanti al SUS PQ
- 3.2 Distribuzione dei punteggi forniti dai partecipanti al SUS PQ
- 3.3 Medie dei punteggi forniti dai partecipanti al SUS PQ della ricerca condotta nel 2016 [37]
- 3.4 Boxplot dei punteggi forniti dai partecipanti al System Usability Scale
- 3.5 Distribuzione dei punteggi forniti dai partecipanti al System Usability Scale

3.6 – Correlazione tra i punteggi forniti dai partecipanti al SUS PQ e il tempo impiegato dagli stessi per eseguire l'esercitazione completa

3.7 – Correlazione tra i punteggi forniti dai partecipanti al SUS PQ e il tempo impiegato dagli stessi per eseguire l'esercitazione completa

3.8 – Correlazione tra le valutazioni (in scala da 1 a 5) fornite da un esperto osservando le performance e i punteggi ottenuti al SUS Presence Questionnaire. La correlazione è positiva (r = 0,26), ovvero all'aumentare di una variabile, aumenta anche l'altra variabile. Anche in questo caso si tratta di una correlazione molto vicina allo zero, che lascia pensare che sia una correlazione debole

3.9 – Correlazione tra i punteggi forniti dai partecipanti al SUS PQ e le valutazioni fornite dall'esperto